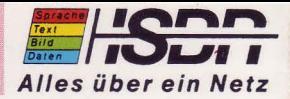

## Komforttelefon Amethyst II

Uerbindung<br>08968006

0000 8000

## Bedienungsanleitung

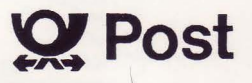

Herzlichen Glückwunsch zu Ihrem neuen

ISDN -Telefon !

Ihr digitales Telefon bietet Ihnen mehr Bedienungskomfort als bisherige Telefone. ln Verbindung mit den technischen Einrichtungen der ISDN -Vermittlungsstelle der Post haben Sie die Möglichkeit, viele neue Komfortmerkmale zu nutzen.

Um mit den einzelnen Funktionen vertraut zu werden, lesen Sie bitte diese Bedienungsanleitung, bevor Sie Ihr neues Telefon in Betrieb nehmen.

Ihr ISDN- Telefon besitzt die technischen Voraussetzungen, um alle in dieser Anleitung beschriebenen Komfortmerkmale zu ermöglichen. Allerdings müssen einige Betriebsmöglichkeiten auch in der ISDN-Vermittlungsstelle eingerichtet und deshalb zuvor von Ihnen in Auftrag gegeben werden. Hierzu wenden Sie sich bitte an Ihr zuständiges Fernmeldeamt.

#### Anschaltebuchse für Zusatzgeräte (Unterseite des Telefones)

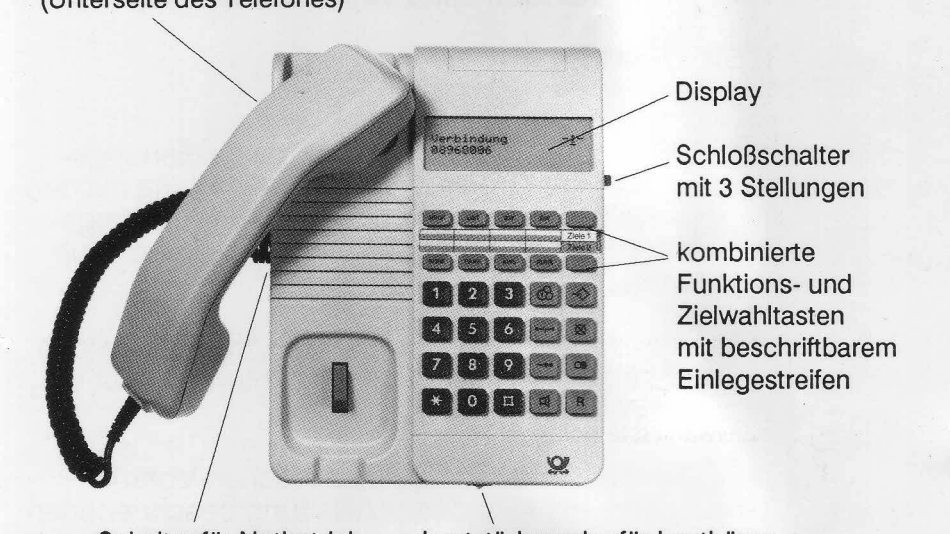

Schalter für Notbetrieb Lautstärkeregler für Lauthören

## **Tasten und ihre Funktionen**

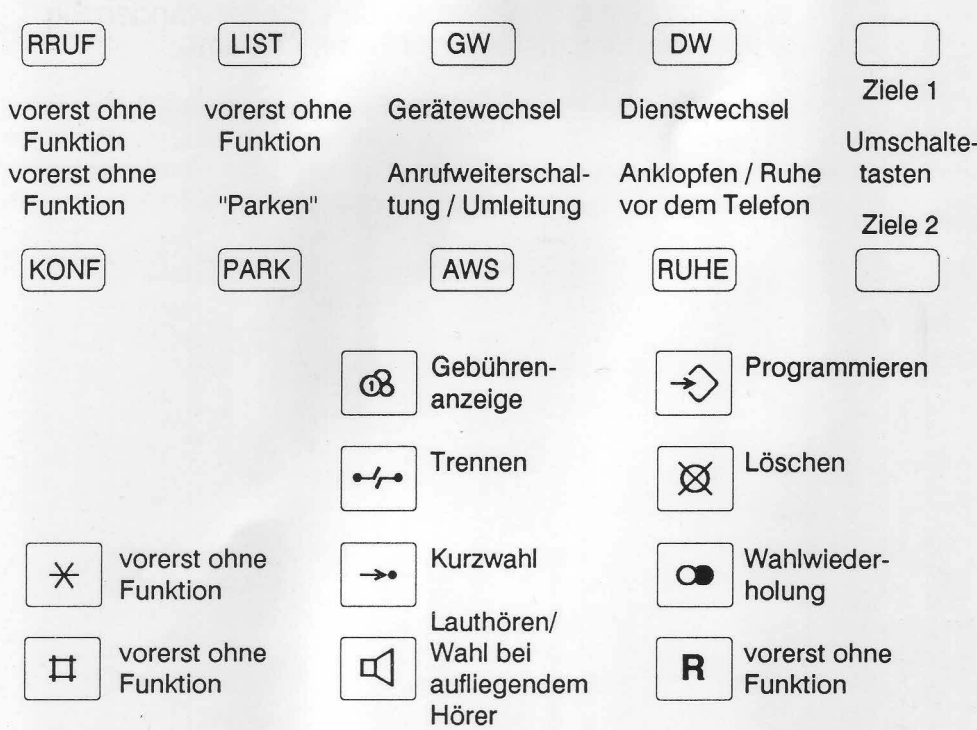

## **Symbole und ihre Bedeutung**

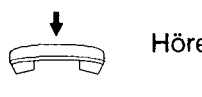

• Hörer auflegen

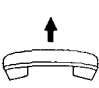

Hörer abnehmen

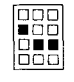

Rufnummer eingeben

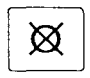

 $\boxtimes$  | Taste betätigen, z.B. Lösch- Taste

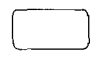

Zielwahltaste betätigen

## **Schloßschalter**

An der rechten Seite Ihres ISDN- Telefones befindet sich der Schloßschalter. Dieser Schalter hat 3 Stellungen; der Schlüssel kann in jeder Stellung abgezogen werden.

Mit dem Schloßschalter können Sie die Benutzung des Telefones einschränken.

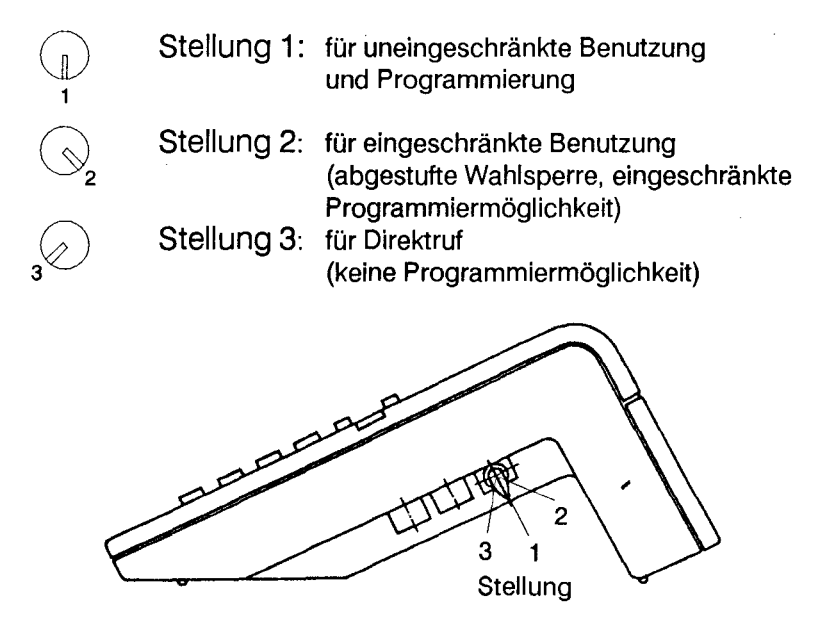

## **Inhaltsverzeichnis**

'\

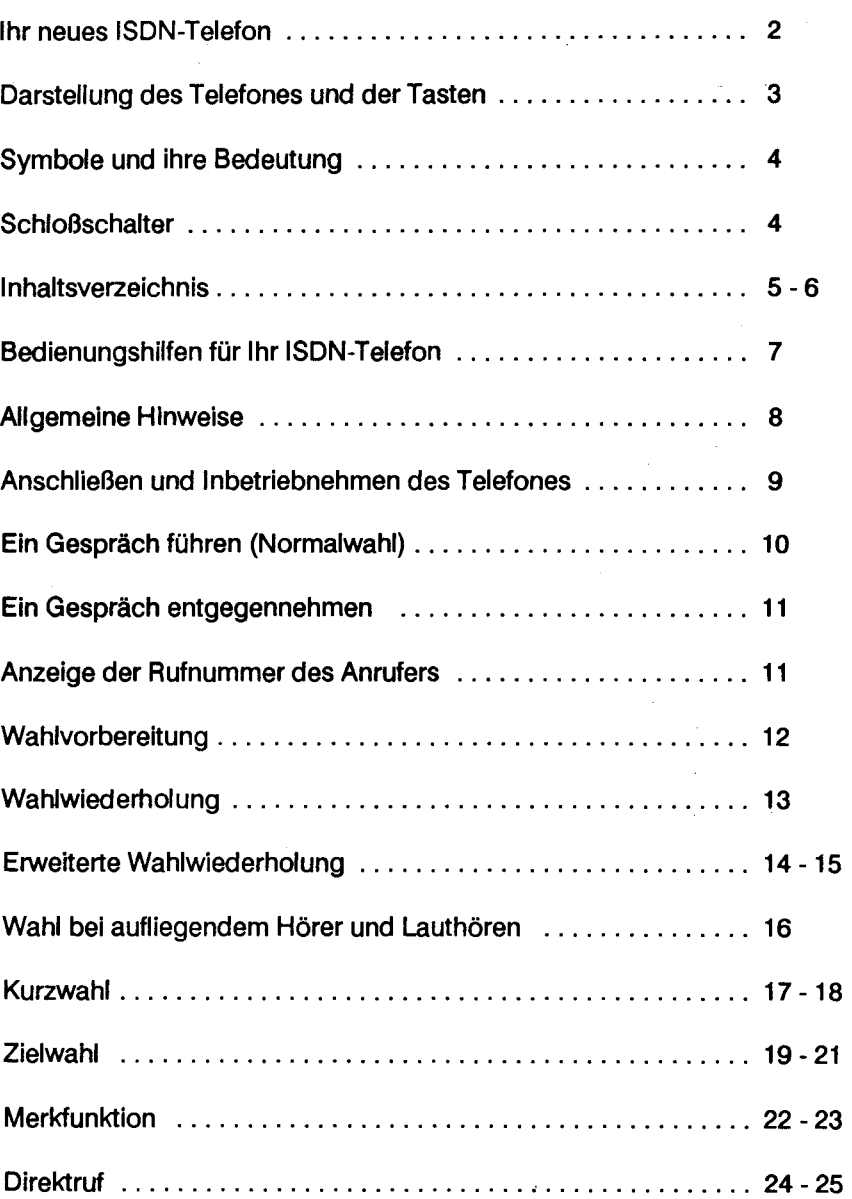

Seite

#### **Inhaltsverzeichnis (Fortsetzung)**

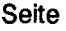

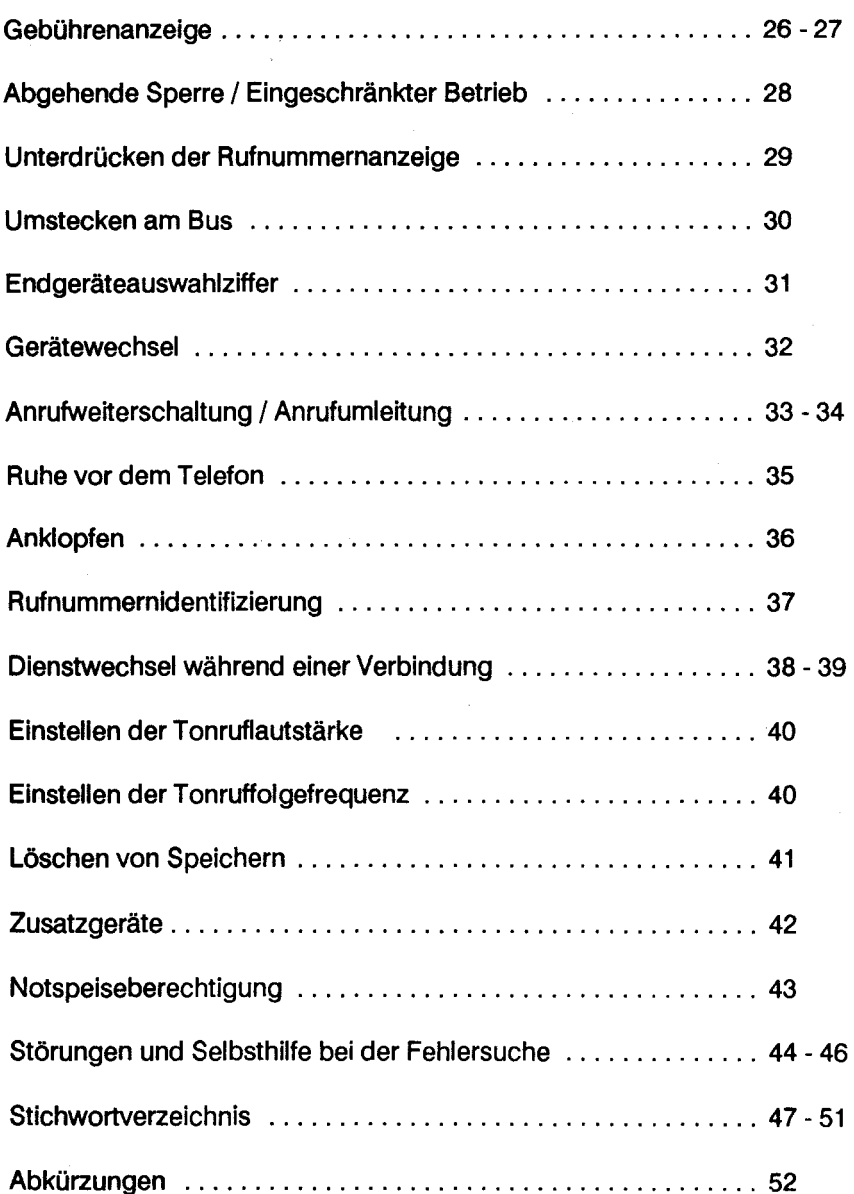

,

## **Bedienungshilfen für Ihr ISDN-Telefon**

## **Display**

Ihr ISDN-Telefon verfügt über eine Flüssigkristallanzeige. Mit dieser Anzeige erhalten Sie Hinweise zu allen Bedienabläufen; außerdem werden Rufnummern, die Sie wählen, Gesprächsgebühren oder Inhalte von Wahlspeichern angezeigt.

Ein neues Merkmal des ISDN ist die Anzeige der Rufnummer des Anrufers (jedoch nur, wenn der Anrufer ebenfalls einen ISDN-Anschluß besitzt).

## **Töne**

Wenn Sie einen anderen Teilnehmer anrufen, hören Sie die bekannten Hinweistöne (z.B. Wählton, Freiton, Besetztton), bei aktivierter Anrufweiterschaltung oder Anrufumleitung einen Sonderwählton (vibrierender Dauerton).

Ein ankommender Ruf wird Ihnen mit einem Dreiklangton signalisiert.

Ihr ISDN-Telefon erzeugt bei einigen Bedienabläufen zusätzliche Hinweistöne:

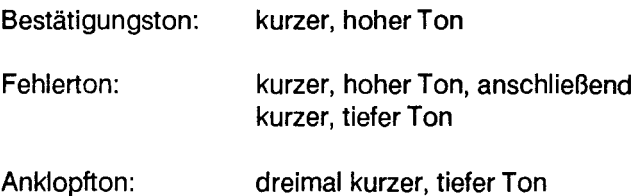

## **Allgemeine Hinweise**

#### **Aufstellen des Telefones**

Ihr Telefon wird für normale Gebrauchsbedingungen gefertigt. Die heutigen Möbel sind mit einer unübersehbaren Vielfalt von Lacken und Kunststoffen beschichtet und werden mit unterschiedlichen Möbelpflegemitteln behandelt. Manche dieser Stoffe können Bestandteile enthalten, die die KunststoffüBe des Telefonapparates angreifen. Die so durch Fremdstoffe veränderten Apparatefüße können eventuell auf der Oberfläche der Möbel unliebsame Spuren hinterlassen. Eine Haftung für solche Schäden kann nicht übernommen werden. Verwenden Sie daher für Ihr Telefon bitte eine rutschfeste Unterlage. Vermeiden Sie beim Auspacken und Aufstellen des Telefones unnötige Erschütterungen.

#### **Anbringen der Rufnummer, Beschriftung der Zielwahltasten**

Schreiben Sie bitte Ihre Rufnummer, sowie die für Feuerwehr und Notruf in die dafür vorgesehenen Felder der Einlage unter dem Hörer. Die Einlage läßt sich leicht austauschen, wenn das Schild rechts beim Pfeil 1 eingedrückt und zugleich nach rechts in Pfeilrichtung 2 geschoben wird. Beim Wiedereinsetzen zuerst rechts eindrücken und dann nach links schieben, bis das Schild einrastet.

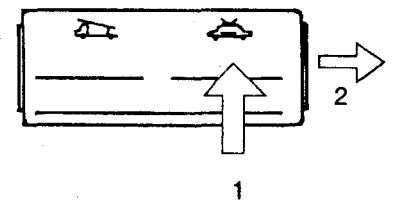

Zwischen den beiden Reihen der kombinierten Funktions- und Zielwahltasten befindet sich das Beschriftungsfeld zum Eintragen der Ziele bzw. Namen.

Die transparente Abdeckung können Sie wie folgt öffnen: Schraubendreher in den Schlitz einstecken, mit leichtem Druck nach links in Pfeilrichtung 3 entriegeln und nach oben abheben. Beim Wiedereinsetzen zuerst links einstecken und dann rechts einrasten lassen.

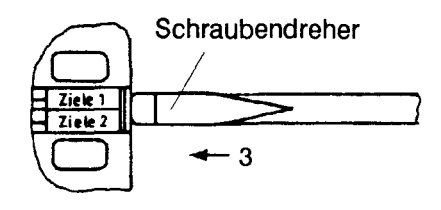

#### **Reinigung**

Wischen Sie das Telefon von Zeit zu Zeit mit einem leicht feuchten Tuch oder mit einem Antistatiktuch ab; niemals mit einem trockenen Tuch!

## **Anschließen und Inbetriebnahmen des Telefones**

Sie schließen das Telefon an, indem Sie den Stecker der Telefonschnur in eine der zur Verfügung stehenden Kommunikationssteckdosen Ihres ISDN-Anschlusses einstecken. Es ist dabei nur eine Position möglich. Läßt sich der Stecker nicht einstecken, drehen Sie ihn einfach um.

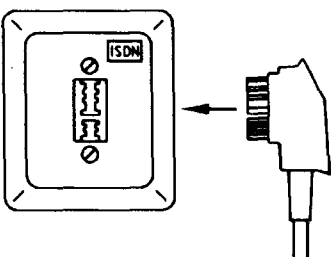

Nach dem Anschließen können Sie sofort telefonieren. Ihr Telefon meldet sich nach einem internen Selbsttest mit der Anzeige:

Gerät betriebsbereit \*

Diese Anzeige erscheint nur, wenn Ihr Anschluß normal gespeist ist. Bei Notspeisung erfolgt keine Anzeige. (Siehe Notspeiseberechtigung)

Falls für Ihren Anschluß Leistungsmerkmale aktiviert sind (z.B. Anrufweiterschaltung), zeigt Ihnen dies Ihr Telefon an, solange der Hörer aufliegt (Zustandsanzeige). ,---------------------,

Beispiel: **I AWS 04318821** 

Falls beim internen Selbsttest Fehler aufgetreten sind, erfolgt die Anzeige:

Gerätefehler aufgetreten Fehlerart: ....

Je nach Art des Fehlers erscheint hinter dem Wort "Fehlerart:" eine der Ziffern 1 bis 7.

Bei Auftreten des Fehlers 1 wird empfohlen, die Prozedur "Löschen aller Speicher'' (siehe Seite 41, Löschen von Speichern) auszuführen und das Telefon anschließend nochmals neu einzustecken.

Bei Auftreten der Fehler 2-7 sollte das Telefon ebenfalls nochmals eingesteckt werden. Tritt der Fehler dann nochmals auf, muß das Telefon überprüft werden.

Hinweis:

Wie Sie alle Leistungsmerkmale nutzen oder Einstellungen am Gerät verändern können, ist in den nachfolgenden Abschnitten erläutert.

## **Ein Gespräch führen (Normalwahl)**

Sie möchten eine Verbindung zu einem anderen Teilnehmer herstellen

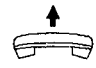

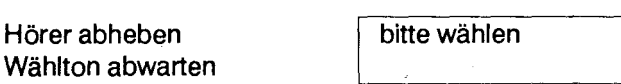

blinkt

-1.-

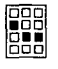

Rufnummer wählen

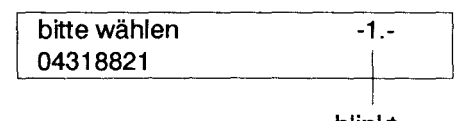

blinkt

Die gewählte Rufnummer wird angezeigt.

Die Ziffer 1 am rechten Displayrand blinkt, solange das Gespräch noch nicht aufgebaut ist.

Sie können Ihr ISDN-Telefon wie ein normales Tastentelefon benützen. Wenn Sie andere Teilnehmer anrufen, hören Sie im Hörer auch die üblichen Töne, z.B. Wählton, Sonderwählton, Freiton, Besetztton.

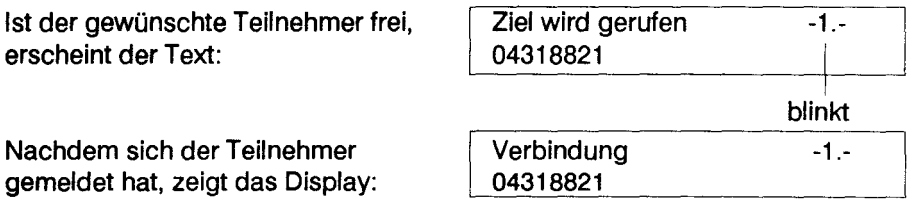

(Die Anzeige der Rufnummer bleibt nur solange bestehen, wie kein "Überschreiben" durch Gebühreninformationen erfolgt. Nähere Angaben zu der Gebührenanzeige finden Sie auf den Seiten 26 und 27)

Ist der gewünschte Teilnehmer nicht erreichbar, erscheint z.B. der Text:

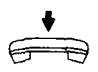

Legen Sie dann den Hörer wieder auf

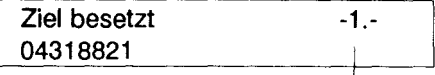

blinkt

#### Hinweis:

Wenn Sie nach einer Verbindung sofort wieder telefonieren wollen, müssen Sie nicht den Hörer auflegen.

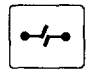

Betätigen Sie statt dessen die Trenntaste

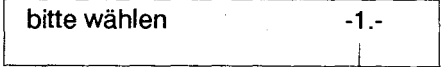

blinkt

## **Ein Gespräch entgegennehmen**

Ein ankommendes Gespräch wird Ihnen mit einem melodischen Dreiklangton signalisiert

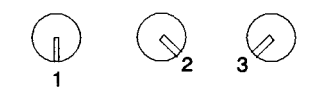

und Sie erhalten eine Anzeige in Ihrem Display z.B.:

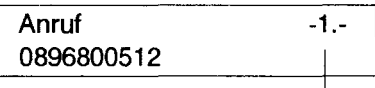

blinkt

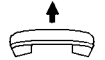

Durch Abnehmen des Hörers fragen Sie den Anruf ab.

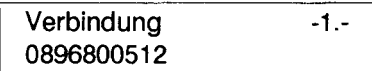

## **Anzeige der Rufnummer des Anrufers**

Wenn der Anrufer ebenfalls ein ISDN-Teilnehmer ist, wird in der Regel auch seine Rufnummer, wie oben dargestellt, angezeigt.

Sie können also vor Gesprächsbeginn aufgrund der Rufnummer entscheiden, ob Sie das Telefonat führen möchten oder nicht.

Wenn Sie jemanden anrufen, wird Ihre Rufnummer beim gerufenen Teilnehmer angezeigt.

Hinweise:

Dieses Merkmal ist nur möglich, wenn der Anrufer bzw. der Angerufene ebenfalls ein ISDN-Teilnehmer ist.

Es gibt eine Möglichkeit, die Anzeige der eigenen Rufnummer beim angerufenen Teilnehmer zu unterdrücken. Näheres hierzu erfahren Sie bei Ihrer Post.

## **Wahlvorbereitung**

Die Rufnummer eines Teilnehmers, den Sie anrufen wollen, kann schon vor dem Abheben des Hörers eingegeben werden.

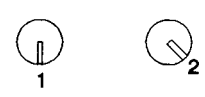

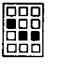

Rufnummer wählen

Wahlvorbereitung 04318821

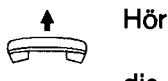

Hörer abnehmen,

die eingegebene Rufnummerwird automatisch gewählt.

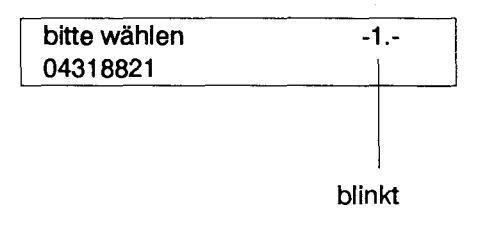

Die Ziffer 1 am rechten Displayrand blinkt, solange das Gespräch noch nicht aufgebaut ist.

Vor dem Abheben des Hörers kann eine falsche Eingabe mit der Löschtaste korrigiert werden.

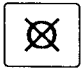

Löschtaste drücken, anschließend richtige Rufnummer eingeben.

Falls der Hörer nicht abgehoben und keine Taste betätigt wird, wird die Wahlvorbereitung nach 30 sek. unwirksam.

Die Wahlvorbereitung kann auch mit den Leistungsmerkmalen "Zielwahl", "Kurzwahl", "Wahlwiederholung" und "Erweiterte Wahlwiederholung" durchgeführt werden. Näheres hierzu finden Sie unter der Beschreibung des jeweiligen Leistungsmerkmales.

## **Wahlwiederholung**

Wenn der Teilnehmer, den Sie anrufen wollen, besetzt ist oder sich nicht meldet, legen Sie den Hörer zunächst wieder auf. Diese Rufnummer können Sie nun mit nur einem Tastendruck beliebig oft wiederwählen:

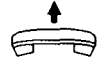

Hörer abnehmen Wählton abwarten

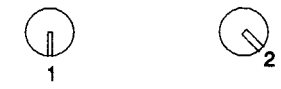

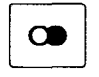

Wahlwiederholungstaste drücken

bitte wählen 04318821 -1.-

Die zuletzt gewählte Rufnummer wird angezeigt und automatisch ausgesendet.

blinkt

Wenn Sie die Wahlwiederholungstaste bei **aufgelegtem** Hörer drücken, erscheint Ihre zuletzt gewählte Rufnummer im Display:

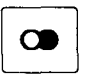

Wahlwiederholungstaste drücken

Wahlvorbereitung 00352803520

Die angezeigte Rufnummer wird erst mit dem Abnehmen des Hörers (bzw. mit dem Drücken der Lauthörtaste) gewählt.

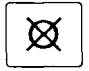

Wollen Sie die angezeigte Rufnummer nicht wählen, brauchen Sie nur die Löschtaste zu drücken.

Hinweis:

Das Telefon speichert nur Ihre zuletzt gewählte, **vollständige**  Rufnummer im Wahlwiederholspeicher.

## **Erweiterte Wahlwiederholung**

Mit der Erweiterten Wahlwiederholung bietet Ihnen das Telefon die Möglichkeit, die zuletzt gewählte Rufnummer in einem Speicher abzulegen, der bei der nächsten Wahl nicht überschrieben wird. Diese Rufnummer steht Ihnen, unabhängig von dem Führen weiterer Gespräche ständig zur Verfügung.

Mit jedem Abspeichern der zuletzt gewählten Rufnummer im Speicher für die Erweiterte Wahlwiederholung, wird die zuvor darin enthaltene Rufnummer gelöscht.

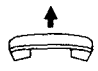

Hörer abnehmen Wählton abwarten

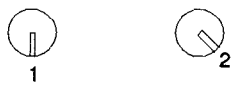

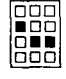

Rufnummer wählen

#### **Ablegen im Speicher:**

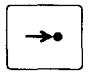

nach der Wahl oder während des Gespräches (Hörer nicht auflegen): Kurzwahltaste drücken

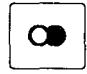

Wahlwiederholungstaste drücken

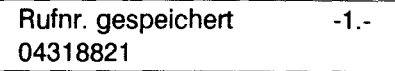

Somit ist die Rufnummer für weitere Verbindungen gespeichert. Sie bleibt solange im Speicher, bis Sie mit der gleichen Prozedur eine neue Telefonnummer eingeben.

#### **Abrufen der Erweiterten Wahlwiederholung:**

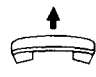

Hörer abnehmen Wählton abwarten

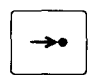

Kurzwahltaste drücken

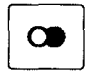

Wahlwiederholungstaste drücken

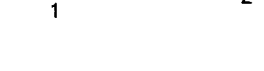

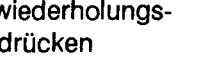

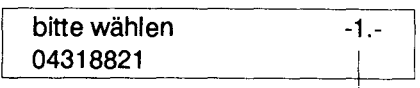

blinkt

Die gespeicherte Rufnummer wird ausgesendet.

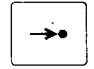

Wenn Sie bei **aufgelegtem** Hörer die Tastenfolge: Kurzwahltaste - Wahlwiederholungstaste

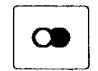

drücken, erscheint die im Erweiterten Wahlwiederholspeicher abgespeicherte Rufnummer

im Display:

Wahlvorbereitung 00352803520

Die angezeigte Rufnummer wird erst mit dem Abnehmen des Hörers (bzw. mit dem Drücken der Lauthörtaste) gewählt.

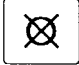

Wollen Sie die angezeigte Rufnummer nicht wählen, brauchen Sie nur die Löschtaste zu drücken.

Hinweise:

Mit der Erweiterten Wahlwiederholung bietet Ihr Telefon Ihnen die Möglichkeit, die sich im Wahlwiederholspeicher befindliche Rufnummer in den **Erweiterten** Wahlwiederholspeicher zu kopieren.

Da im Wahlwiederholspeicher nur **vollständige** Rufnummern gespeichert sein können, können in den Erweiterten Wahlwiederholspeicher auch nur **vollständige** Rufnummern übernommen werden.

Wenn Sie nach der Eingabe einer unvollständigen Rufnummer die Kurzwahl- und dann die Wahlwiederholungstaste drücken, wird die sich zu diesem Zeitpunkt im Wahlwiederholspeicher befindliche Rufnummer in den Erweiterten Wahlwiederholspeicher kopiert, **nicht**  die eben eingegebene (Teii-)Rufnummer!

## **Wahl bei aufliegendem Hörer und Lauthören**

#### **Sie können wählen, ohne den Hörer abzunehmen (WAH- Funktion):**

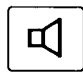

Taste betätigen (Lautsprecher einschalten) Wählton abwarten gewünschte Rufnummer wählen

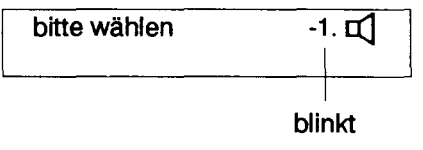

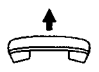

und erst wenn sich der Teilnehmer meldet, müssen Sie den Hörer abnehmen, um Ihr Gespräch zu führen. Durch Abnehmen des Hörers wird der Lautsprecher wieder ausgeschaltet.

#### **Sie wollen jemanden während des Gespräches zuhören lassen (LH- Funktion):**

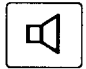

Lauthörtaste betätigen (Lautsprecher einschalten) Verbindung 08968006512  $-1.$   $\Box$ 

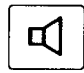

Während des Gespräches kann durch erneutes Betätigen der Lauthörtaste

der Lautsprecher wieder ausgeschaltet werden.

Hinweise:

Der während des Gespräches eingeschaltete Lautsprecher wird mit Auflegen des Hörers automatisch abgeschaltet.

Die Lautstärke können Sie mit dem Regler, der sich unterhalb der Zifferntasten befindet, wunschgemäß einstellen.

Die Lautstärke nimmt zu, wenn Sie den Regler nach rechts schieben.

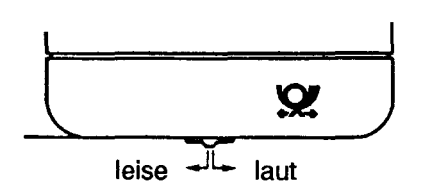

## **Kurzwahl**

ln Verbindung mit der Kurzwahltaste ermöglicht Ihnen diese Funktion über die Zifferntasten 0-9 das vereinfachte Wählen von 10 vorher abgespeicherten Rufnummern.

#### **Speichern einer Kurzrufnummer:**

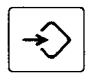

Programmiertaste drücken

Kurzwahltaste drücken

Prog.

Prog. Kurzwahl

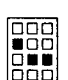

Kurzwahlspeicher 0-9 auswählen

Beispiel: Programmieren des Kurzwahlspeichers 5

888 EËË

Rufnummer eingeben

Prog. Kurzwahl 5 08968006540

Sie können mehrere Kurzrufnummern in Folge eingeben indem Sie jeweils die drei letzten Prozedurschritte (Kurzwahltaste, Kurzwahlspeicher, Rufnummerneingabe) entsprechend wiederholen.

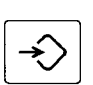

Zum Abschließen der Kurzrufnummernprogrammierung die I Prog. abgeschlossen Programmiertaste drücken .

Hinweise:

Mit der Eingabe der ersten Ziffer der neuen Rufnummer wird eine alte Rufnummer gelöscht und diese erste Ziffer abgespeichert.

Haben Sie sich bei der Eingabe der Kurzrufnummer vertippt, betätigen Sie die Löschtaste und geben die richtige Kurzrufnummer ein.

Gespeicherte Kurzrufnummern werden gelöscht, wenn Sie anstelle der Kurzrufnummerneingabe die Löschtaste betätigen.

Es besteht die Möglichkeit, nur Teile von Rufnummern zu speichern. Die fehlenden Ziffern können dann nachgewählt werden.

Das Einspeichern von Kurzrufnummern ist auch während eines Gespräches möglich.

Die einprogrammierten Kurzrufnummern werden **nicht** gelöscht, wenn Sie den Stecker Ihres Telefones aus der Kommunikationssteckdose ziehen. Bei eventuellen Störungen während der Programmierung der Kurzwahlnummern können die eingegebenen Rufnummern gelöscht werden.

#### **Senden einer gespeicherten Kurzrufnummer:**

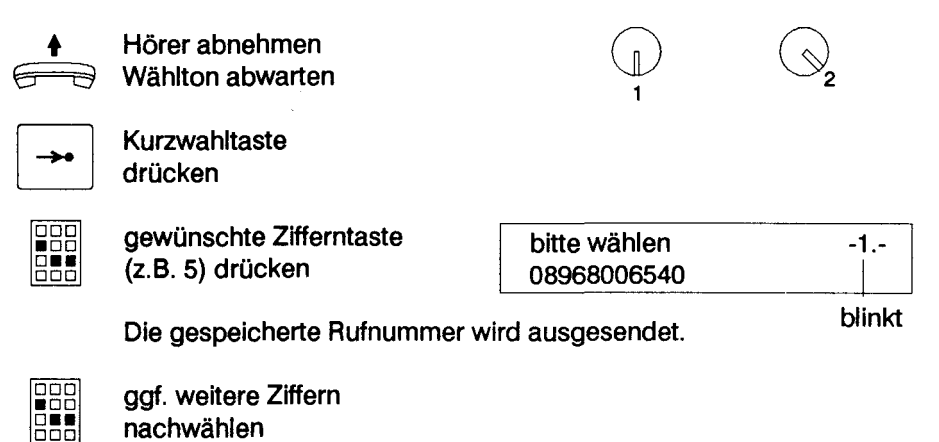

Wenn Sie die Kurzwahltaste und anschließend eine Zifferntaste bei **aufgelegtem Hörer** drücken, erscheint die Kurzrufnummer im Display

> Wahlvorbereitung 0896926625

oder aber, falls zuvor keine Kurzrufnummer in den betreffenden Kurzwahlspeicher einprogrammiert wurde, die Anzeige:

Speicher ist leer

Hinweise:

Sollten Sie irrtümlicherweise den falschen Kurzwahlspeicher ausgewählt haben, können Sie dies durch Drücken der Löschtaste rückgängig machen.

Die angezeigte Rufnummer wird erst mit dem Abnehmen des Hörers (bzw. mit dem Drücken der Lauthörtaste) gewählt.

## **Zielwahl**

Mit Hilfe der Zielwahltasten können Sie häufig benötigte Rufnummern bequem und schnell wählen.

Bei diesem Telefon stehen Ihnen 16 Zielwahlspeicher (mit den Bezeichnungen A bis P) zur Verfügung, die mit 2 Umschaltetasten und 8 Zielwahltasten ausgewählt werden können. Die Umschaltetasten sind die beiden Tasten, die auf dem Einlegestreifen zwischen den belden oberen Tastenreihen mit **Ziele 1** bzw. **Ziele 2** gekennzeichnet sind. Für diese Umschaltetasten werden im Folgenden die Abkürzungen **Z1** bzw. Z2 verwendet. Die restlichen 8 Tasten der beiden oberen Tastenreihen dienen als Zielwahltasten, wenn unmittelbar zuvor eine der beiden Umschaltetasten (Z1 oder Z2) betätigt wurde. Die Zielwahlspeicher, die Sie nach Drücken der Umschaltetaste Z1 auswählen können, werden mit den Buchstaben A bis **H,**  diejenigen, die Sie nach Drücken der Umschaltetaste Z2 auswählen können, mit den Buchstaben I bis P bezeichnet.

Bevor Sie die Funktion "Zielwahl" nutzen können, müssen Sie Ihre Rufnummern in die gewünschten Zielwahlspeicher programmieren.

#### **Programmieren** : Programmiertaste drücken Umschaltetaste Z1 (bzw. Z2) drücken **Zielwahltaste** Prog. Beispiel: Programmieren des Zielwahlspeichers A Prog. Zielwahl A

drücken

Zielrufnummer eingeben

Prog. Zielwahl A 08968006512

Sie können mehrere Zielrufnummern in Folge eingeben, indem Sie jeweils die letzten Prozedurschritte (Umschaltetaste, Zielwahltaste, Zielrufnummerneingabe) entsprechend wiederholen.

Fee اقققا

> ~ Zum Abschließen die Programmiertaste drücken

Prog. abgeschlossen

Hinweise:

Haben Sie sich bei der Eingabe der Zielrufnummer vertippt, betätigen Sie die Löschtaste und geben die richtige Zielrufnummer ein.

Gespeicherte Zielrufnummern werden gelöscht, wenn Sie anstelle der Zielrufnummerneingebe die Löschtaste betätigen.

Es besteht die Möglichkeit, nur Teile von Rufnummern zu speichern. Die fehlenden Ziffern können dann nachgewählt werden.

Das Einspeichern von Zielrufnummern ist auch während eines Gespräches möglich.

Die einprogrammierten Zielrufnummern werden **nicht** gelöscht, wenn Sie den Stecker Ihres Telefones aus der Kommunikationssteckdose ziehen.

Bei eventuellen Störungen während der Programmierung der Zielrufnummern können die eingegebenen Rufnummern gelöscht werden.

#### **Wahl einer Zielrufnummer:**

nachwählen

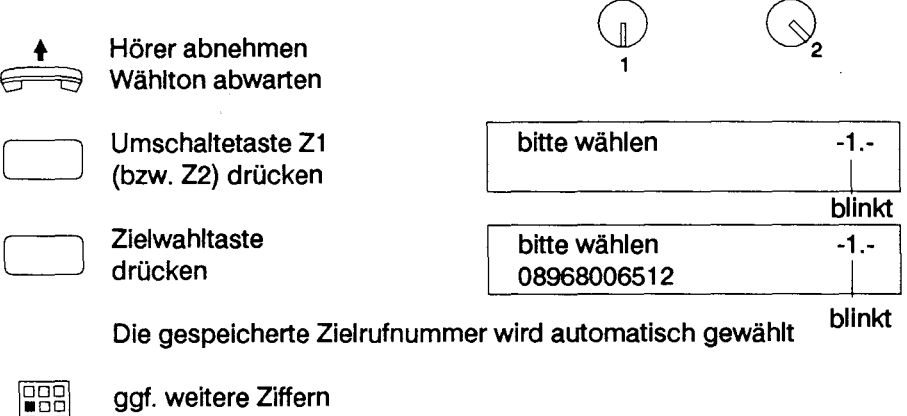

Wenn Sie die Zielwahltaste (mit vorangegangener Umschaltetaste) **bei aufgelegtem Hörer** drücken, erscheint die Zielrufnummer im Display

> Wahlvorbereitung 0896926801

oder aber, falls keine Zielrufnummer in den betreffenden Zielwahlspeieher einprogrammiert wurde, die Anzeige:

Speicher ist leer

Hinweise:

ŏōō

Sollten Sie irrtümlicherweise die falsche Zielwahltaste gedrückt haben, können Sie dies durch Drücken der Löschtaste rückgängig machen.

Die angezeigte Rufnummer wird erst mit dem Abnehmen des Hörers (bzw. mit dem Drücken der Lauthörtaste) gewählt.

#### 22

## **Merkfunktion**

Während des Gespräches erfahren Sie, daß Sie mit dem Teilnehmer weitere Telefonate führen müssen, und möchten daher diese Rufnummer im Telefon abspeichern.

Das Telefon speichert jede von Ihnen gewählte vollständige Rufnummer automatisch im Wahlwiederholspeicher ab. Sie haben nun während des Gespräches die Möglichkeit, diese Rufnummer als Zielrufnummer und/oder als Kurzrufnummer abzuspeichern.

Die Rufnummer bleibt somit für weitere Gespräche erhalten.

#### • **Abspeicherung der zuletzt gewählten Rufnummer als Zielrufnummer:**

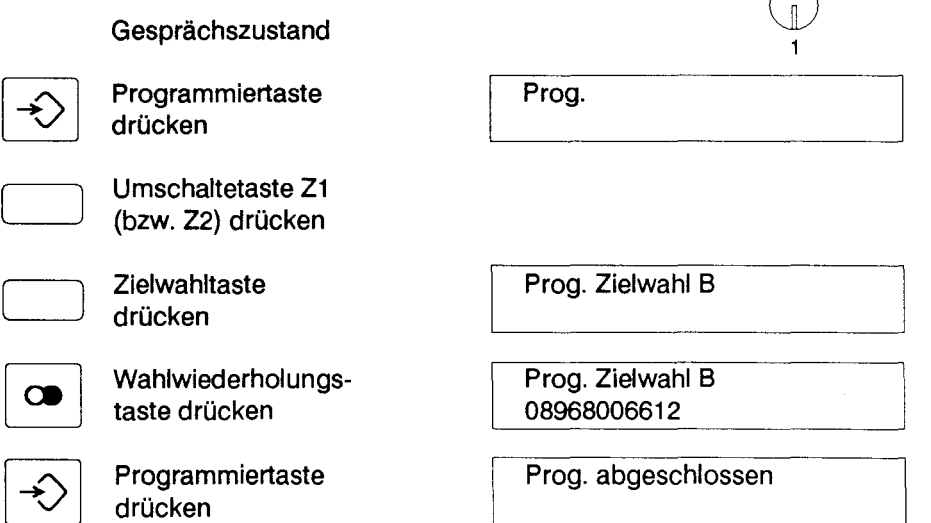

Hinweise:

Bereits gespeicherte Rufnummern werden überschrieben.

Wie Sie die eingespeicherte Rufnummer wählen, ist im Abschnitt "Zielwahl" beschrieben.

Die oben genannten Umschaltetasten (Z1 bzw. Z2) sind die auf dem Einlegestreifen mit "Ziele 1" bzw. "Ziele 2" gekennzeichneten Tasten. Die ausführlichen Erläuterungen hierzu finden Sie im Abschnitt "Zielwahl".

#### • **Abspeicherung der zuletzt gewählten Rufnummer als Kurzrufnummer:**

# Programmiertaste Prog.

→■ Kurzwahltaste Prog. Kurzwahl<br>drücken

Kurzwahlspeicher 0-9 Beispiel: Abspeichern auswählen im Kurzwahlspeicher 5

Wahlwiederholungs-<br>
taste drücken 198968006612 taste drücken 198968006612

Programmiertaste Prog. abgeschlossen

poo<br>• 88 **BUL** 

drücken

**Gesprächszustand** 

drücken

drücken

Hinweise:

Bereits gespeicherte Rufnummern werden überschrieben.

Wie Sie die eingespeicherte Rufnummer wählen, ist im Abschnitt "Kurzwahl" beschrieben.

## **Direktruf**

Der Direktruf, für den auch die Bezeichnung "Babyruf'' geläufig ist, gibt Ihnen die Möglichkeit, Ihren Apparat eine zuvor eingespeicherte Rufnummer wählen zu lassen, sobald der Hörer abgenommen und eine beliebige Taste (Lauthörtaste ausgenommen) gedrückt wurde.

So kann z.B. Ihr Kind telefonieren, auch wenn es noch keine Zahlen kennt. Auch für den Notfall ist diese Funktion Ihres Telefones gut geeignet.

Bevor der Direktruf genutzt werden kann, müssen Sie die **Direktrufnummer einprogrammieren:** 

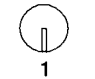

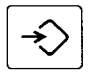

Programmiertaste drücken

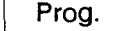

Schloßschalter in Prog. Direktruf (CO) Schloßschalter in Prog. Direktruf (CO) Schloßschalter in Prog. Direktruf (CO) Schloßschalter (CO) Schloßschalter (CO) Schloßschalter (CO) Schloßschalter (CO) Schloßschalter (CO) Schlo

Eine bereits zuvor einprogrammierte Direktrufnummer wird ggf. angezeigt.

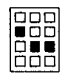

Direktrufnummer eingeben

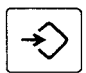

Programmiertaste drücken

Prog. abgeschlossen

Hinweise:

Bei der Eingabe einer Direktrufnummer wird eine eventuell zuvor gespeicherte Direktrufnummer gelöscht.

Eine Direktrufnummer muß immer vollständig eingegeben werden, da eine Nachwahl von Ziffern **nicht** möglich ist.

Wenn Sie nach dem Einprogrammieren der Direktrufnummer "normal" wählen wollen, müssen Sie zuvor den Schloßschalter in Stellung 1 drehen. Wenn eine Direktrufnummer einprogrammiert ist, kann der Direktruf "scharfgeschaltet" (aktiviert) werden, indem der Schloßschalter in Stellung 3 gedreht wird.

Um ein unbeabsichtigtes "Entschärfen" des Direktrufes zu vermeiden, wird empfohlen, den Schlüssel in Stellung 3 abzuziehen und an einem separaten Ort aufzubewahren.

Bei aktiviertem Direktruf können **keine** anderen Rufnummern gewählt werden - auch **keine** Notrufnummern !

Ankommende Rufe können jedoch jederzeit entgegengenommen werden. Bei eventuellen Störungen während der Programmierung der Direktrufnummer kann diese gelöscht werden.

#### **Wahl einer Direktrufnummer**

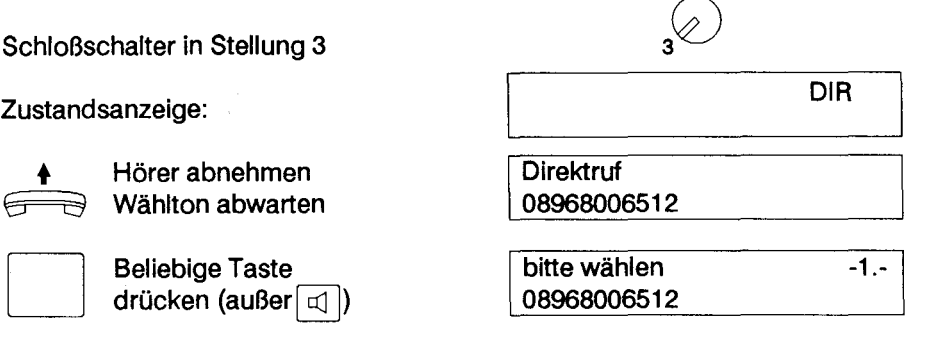

Direktrufnummer wird automatisch gewählt.

Als Sonderfall des Direktrufes ist die **Vollsperre** zu verstehen, die sich dann ergibt, wenn keine Direktrufnummer einprogrammiert ist (bzw. diese gelöscht wurde) und dann der Schloßschalter in Stellung 3 gedreht wird. Die Direktrufnummer kann wie folgt gelöscht werden:

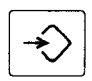

**Programmiertaste** drücken

Prog.

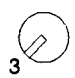

Schloßschalter in<br>3<sup>2</sup> Stellung 3 drehen

Prog. Direktruf 08968006512

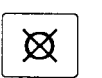

 $~\boxtimes~$  Löschtaste drücken

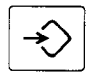

**Programmiertaste** drücken

Prog. abgeschlossen

Hinweise:

Bei aktivierter Vollsperre (keine Direktrufnummer programmiert und Schloßschalter in Stellung 3) können von Ihrem Telefon aus keine abgehenden Gespräche geführt werden. Ankommende Rufe können jederzeit entgegengenommen werden. Notrufnummern können bei aktivierter Vollsperre nicht gewählt werden.

Auch bei aktivierter Vollsperre erscheint nach Abnehmen des Hörers die Anzeige:

und nachdem eine Taste gedrückt wurde: I Speicher ist leer

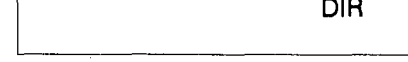

 $-1 -$ 

1

blinkt

## **Gebührenanzeige**

Ihr Telefon besitzt einen Gesprächszähler zur Anzeige der verbindungsbezogenen Gebühren. ln einem Summenzähler werden diese Gesprächsgebühren aufsummiert. Der Gesprächszähler zeigt die Gebühren der jeweils letzten gebührenpflichtigen Verbindung an, wenn zur aktuellen Verbindung noch keine Gebühren angefallen sind.

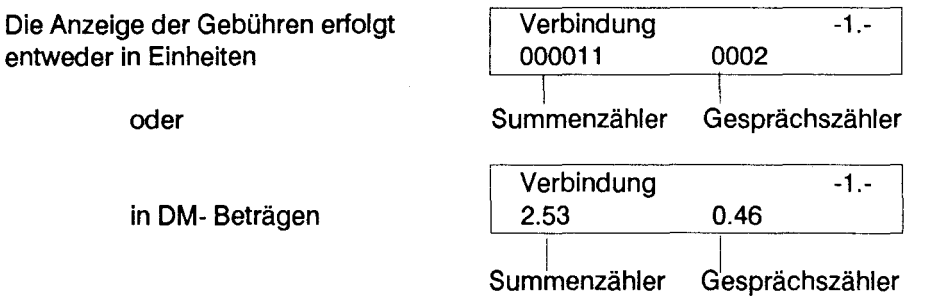

Möchten Sie die Gebühren in DM- Beträgen angezeigt bekommen, müssen Sie einen sogenannten Gebührensatz programmieren.

(Einheiten x Gebührensatz = Gebührenanzeige in DM- Beträgen)

Hinweis:

Zwischen dem Summenzähler im Telefon und dem Gebührenzähler in der Vermittlungsstelle können Unterschiede auftreten.

Der Zählerstand in der Vermittlungsstelle ist bindend.

#### Programmieren des Gebührensatzes / Löschen des Summenzählers:

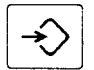

Programmiertaste | Prog. drücken

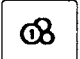

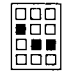

Gebührensatz eingeben **Frog. Geb. je Einheit**<br>(4 Stellen, max, 99.99 DM) 0.00 00.23 (4 Stellen, max. 99.99 DM) 0.00

Gebührentaste Prog. Gebühren 1 de Europa de Prog. Gebühren 1 de Europa de Europa de Europa de Europa de Europa <br>1 de Europa de Europa de Europa de Europa de Europa de Europa de Europa de Europa de Europa de Europa de Europ

G)

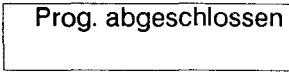

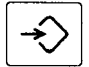

**Programmiertaste** drücken

Hinweise:

Wenn Sie nur den Summenzähler löschen, den Gebührensatz aber unverändert lassen wollen, müssen Sie anstelle der Eingabe des Gebührensatzes nur die Löschtaste betätigen.

Wenn Sie als Gebührensatz 0,00 eingeben, werden die Gebühren wieder in Einheiten angezeigt.

Wenn Sie sich bei der Eingabe des Gebührensatzes vertippt haben, können Sie nach Betätigen der Löschtaste die Eingabe wiederholen.

Wenn Sie verhindern möchten, daß der Gebührensatz / Summenzähler durch andere Personen verändert werden kann, müssen Sie den Schloßschalter in Stellung 2 bringen und anschließend den Schlüssel abziehen.

#### Sie möchten während einer Gebührenanzeige die Rufnummer Ihres Gesprächspartners ansehen:

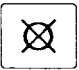

Löschtaste zweimal drücken

Rufnr.- Anzeige ein 04318821 -1.-

Nach ca. 10 Sekunden erscheint wieder die Gebührenanzeige.

Sie möchten sich unabhängig von einem Gespräch bei aufliegendem Hörer den Gebührenstand ansehen:

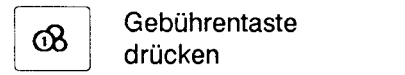

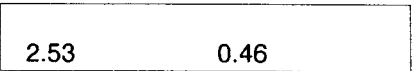

Nach ca. 10 Sekunden erlischt diese Anzeige wieder automatisch.

## **Abgehende Sperre I Eingeschränkter Betrieb**

Sie möchten Ihr Telefon mittels Schloßschalter gegen unberechtigte Nutzung schützen, z.B. sollen keine Gebührenstände und programmierbaren Rufnummernspeicher gelöscht und/oder abgehende Gespräche nur eingeschränkt zugelassen werden.

Zu diesem Zweck drehen Sie den Schloßschalter in Stellung 2; es bestehen dann folgende Einschränkungen:

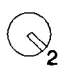

l<br>L

1 l

- kein Programmieren von Rufnummern möglich,
- kein Programmieren/Einschalten des Direktrufes möglich,
- kein Verändern des Gebührensatzes möglich,
- kein Löschen der Gebührensumme möglich,
- -abgehende Sperre entsprechend Ihrem Wunsch.

#### **Einstellen der Sperre:**

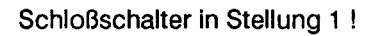

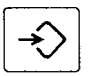

**Programmiertaste** drücken

Stellung 2 drehen

Prog.

I

Schloßschalter in Prog. Berechtigung<br>
Stellung 2 drehen 1: keine Sperre

Kennziffer **Prog. Berechtigung** eingeben (z.B. 2) 2: nur Notruf

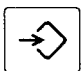

drücken

Programmiertaste Prog. abgeschlossen

Es kann zwischen folgenden Berechtigungen gewählt werden:

Kennziffer 1 : keine Sperre

Kennziffer 2: alle abgehenden Gespräche gesperrt, nur Notruf zulässig

Kennziffer 3: nur Ortsgespräche (0 = gesperrt)

Kennziffer 4: nur Inlandsgespräche (00 = gesperrt) Hinweise:

Bei der Sperre aller abgehenden Gespräche können jedoch die Notrufnummern 110 und 112 noch gewählt werden!

Wenn Sie wieder uneingeschränkt alle Funktionen Ihres Telefones nutzen wollen, müssen Sie den Schloßschalter in Stellung 1 drehen.

## **Unterdrücken der Rufnummernanzeige**

Falls Sie nicht wünschen, daß die Rufnummer Ihres Gesprächspartners in der Anzeige Ihres Telefones erscheint, drücken Sie während des Rufes oder Gespräches  $\bigcap_{n=1}^{\infty}$ 

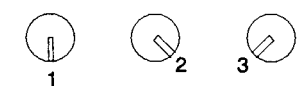

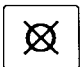

~ die Löschtaste Rufnr.- Anzeige aus -1.- <sup>I</sup>

Dann erfolgt keine Anzeige der Rufnummer. Die Rufnummerunterdrückung ist jedoch **nur bei diesem Gespräch** wirksam.

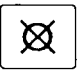

Durch erneutes Drücken der Löschtaste

Rufnr.- Anzeige ein 0896800512 -1.-

können Sie für das bestehende Gespräch die Rufnummernanzeige wieder einschalten.

Sie können die Rufnummernanzeige auch **generell** ausschalten:

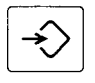

Programmiertaste drücken

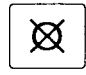

Löschtaste drücken

Programmiertaste drücken

Mit derselben Tastenfolge schalten Sie die Rufnummernanzeige wieder ein.

Prog. Rufnummernanzeige ausgeschaltet

Prog. Rufnummernanzeige eingeschaltet

## **Umstecken am Bus**

Sie möchten während eines Gespräches das Telefonat z.B. in einem anderen Zimmer fortführen. Hierzu "parken" Sie die Verbindung und stecken Ihr Telefon in die gewünschte Kommunikations-<br>steckdose Ihres ISDN- Anschlusses um.<br>Versites alliense Ris des Constitute fertestaan.

Von dieser können Sie das Gespräch fortsetzen.

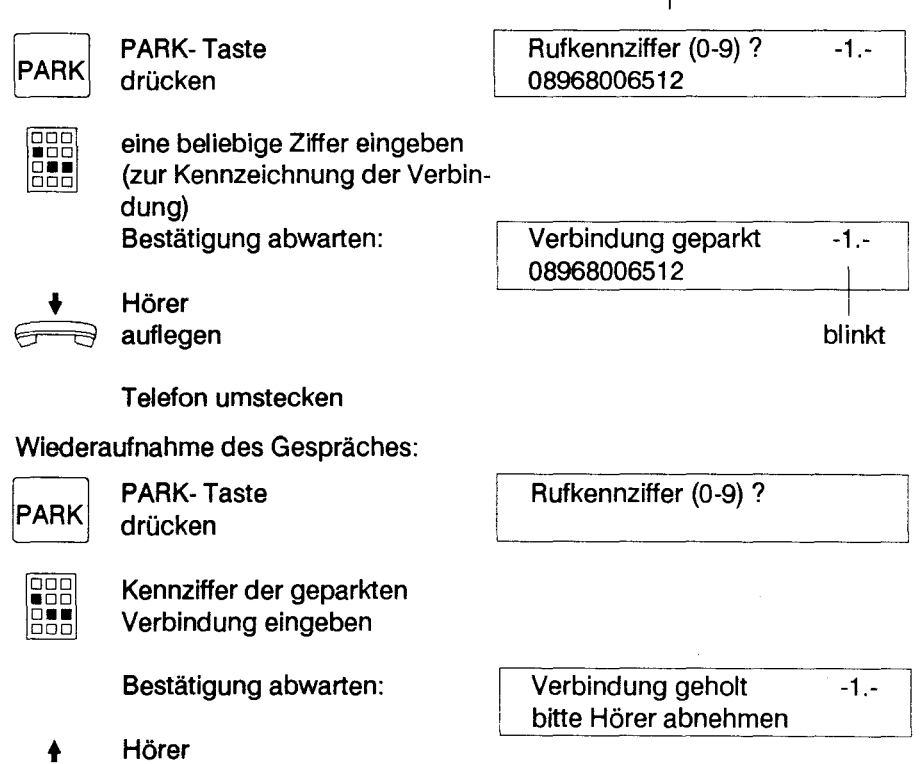

Hinweise:

abnehmen

Bitte beachten Sie, daß ein Gespräch maximal 2 Minuten "geparkt" werden kann. Nach Überschreiten dieser Zeit wird die Verbindung automatisch beendet.

Während des Umsteckens Ihres Telefones bleibt die Verbindung weiter gebührenpflichtig.

Das geparkte Gespräch kann auf die gleiche Weise auch mit einem anderen Telefon von einer beliebigen Kommunikationssteckdose Ihres ISDN- Anschlusses wiederaufgenommen werden.

## **Endgeräteauswahlziffer**

Mit der Endgeräteauswahlziffer (EAZ) kann jedes Telefon Ihres Anschlusses gezielt erreicht werden. Dies setzt allerdings voraus, daß Ihrem Gesprächspartner diese EAZ bekannt ist. Die EAZ ist die letzte Ziffer Ihrer Rufnummer.

Sie können die EAZ Ihrer Telefone selbst bestimmen:

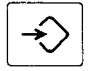

Programmiertaste drücken

Prog.

Wahlwiederholungs- Prog. EAZ

88 |856|<br>|666| neue "EAZ" eingeben  $(Z.B. "5")$   $| 5$ 

taste drücken

Prog. EAZ

drücken

Programmiertaste **Figure 1** Prog. abgeschlossen

Die als EAZ programmierbaren Ziffern haben unterschiedliche Bedeutung:

I

- 0 Ihr Telefon reagiert nur auf ankommende Rufe, bei denen als letzte Ziffer eine 0 gewählt worden ist.
- 1 8 Ihr Telefon reagiert nur auf Rufe, bei denen als letzte Ziffer eine 0 oder die eingegebene Ziffer (zwischen 1 und 8) gewählt worden ist.
- 9 Ihr Telefon reagiert auf alle ankommende Rufe, unabhängig von der letzten Ziffer

Hinweise:

Haben Sie sich bei der Eingabe der EAZ vertippt, können Sie dies durch Eingabe der "richtigen" EAZ korrigieren.

Das Drücken der Löschtaste anstelle einer Zifferntaste bei der EAZ-Eingabe entspricht der Eingabe der Ziffer 0.

Bei abgehenden Gesprächen wird Ihre EAZ automatisch mit Ihrer Rufnummer bei Ihrem Gesprächspartner angezeigt, wenn dieser ebenfalls ein ISDN- Telefon mit den entsprechenden Funktionen/Merkmalen besitzt.

## **Gerätewechsel**

Sie haben die Möglichkeit, eine bestehende Verbindung innerhalb Ihres ISDN- Anschlusses an ein anderes Telefon weiterzugeben.

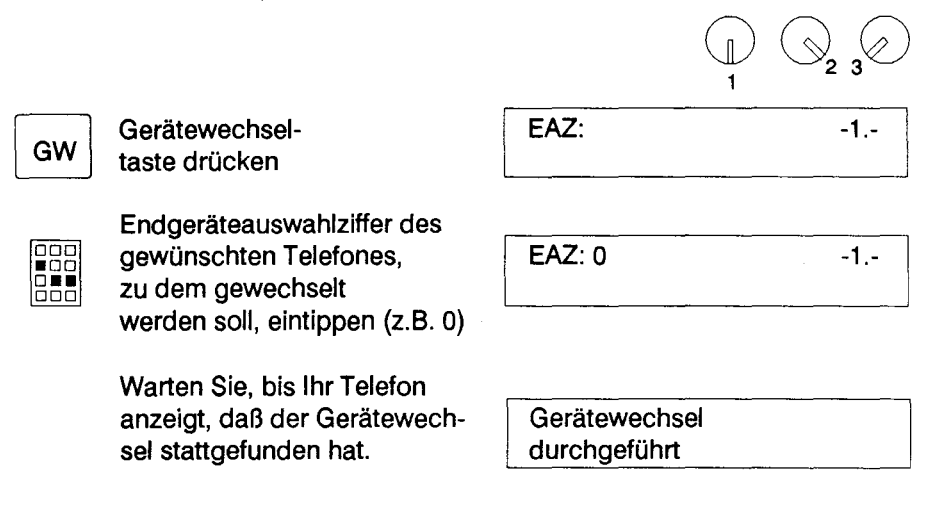

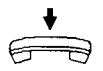

Erst dann sollten Sie den Hörer auflegen

Hinweise:

Falls die Verbindung an ein beliebiges Telefon weitergegeben werden soll, muß als EAZ die Ziffer 0 eingegeben werden.

Das Gespräch bleibt auch während des Gerätewechsels gebührenpflichtig!

Das Telefon, zu dem die Verbindung weitergegeben werden soll, erhält ein Anrufsignal. Mit Abnehmen des Hörers wird das Gespräch von diesem Telefon übernommen.

Bei einer weitergegebenen Verbindung werden die Gesprächsgebühren einschließlich der Zeit vor dem Gerätewechsel am Telefon angezeigt .

## **An rufweiterschaltu ng/ Anrufumleitung**

Sie können Anrufe zu einem anderen, von Ihnen bestimmten Anschluß (z.B. vom Büro in Ihre Wohnung) weiterschalten oder umleiten.

Bei der Weiterschaltung werden Anrufe ca. 15 Sek. an Ihrem Telefon (z.B. im Büro) signalisiert. Wird der Anruf in dieser Zeit nicht entgegengenommen, erfolgt die Weiterschaltung (z.B. zur Wohnung).

Bei der Umleitung wird sofort zu dem anderen Anschluß umgeleitet.

#### **Programmieren** :

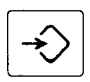

Programmiertaste drücken

**AWS** 

AWS- Taste sooft drücken (1 oder 2 mal), bis das gewünschte Merkmal im Display angezeigt wird

Prog.

Prog. Weiterschaltung

oder

Prog. Umleitung

Ist bereits eine Rufnummer einprogrammiert, erscheint auch diese im Display.

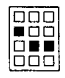

Rufnummer, zu der umgeleitet / weitergeschaltet werden soll, eingeben, z.B. Prog. Weiterschaltung 08968006512

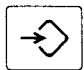

Programmiertaste drücken

Prog. abgeschlossen

Hinweise:

Bei der Rufnummerneingabe werden alte Rufnummern gelöscht. Es muß immer die vollständige Rufnummer, zu der umgeleitet *1*  weitergeschaltet werden soll, eingegeben werden. Falls Sie sich vertippt haben, können Sie nach Betätigen der Löschtaste die Eingabe der kompletten Rufnummer wiederholen.

Haben Sie sich bei der Programmierung für Weiterschaltung entschieden, kann nur diese Funktion aktiviert werden. Dasselbe gilt auch für Umleitung.

#### **Ein- I Ausschalten:**

#### Die Anrufweiterschaltung bzw. Anrufumleitung

können Sie bei aufliegendem **AWS** Hörer durch Betätigen der AWS-Taste einschalten.

**Weiterschaltung** eingeschaltet

Anzeige abwarten (erscheint innerhalb von ca. 10 sec)

**EXAMS** Bei erneuter Betätigung wird diese Funktion wieder ausgeschaltet.

Weiterschaltung ausgeschaltet

Anzeige abwarten (erscheint innerhalb von ca. 10 sec)

Hinweise:

Die aktivierte Weiterschaltung erkennen Sie durch die entsprechende Zustandsanzeige, solange der Hörer aufliegt,

AWS 08968006512

die aktivierte Umleitung durch die entsprechende Zustandsanzeige.

I AUL 08968006512

Sie können auch bei aktivierter Weiterschaltung/ Umleitung von Ihrem ISDN-Telefon aus Gesprächsverbindungen normal aufbauen.

Bei Abnehmen des Hörers erhalten Sie jedoch einen Sonderwählton, der Sie zusätzlich auf das aktivierte Merkmal Weiterschaltung/ Umleitung hinweist.

## **Ruhe vor dem Telefon**

Sie können in Ihrem ISDN- Telefon den Tonruf ausschalten. Einen Anruf erkennen Sie dann nur noch im Display!

#### **Ausschalten des Tonrufes:**

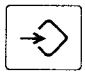

Programmiertaste drücken

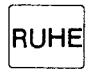

⊠

RUHE- Taste drücken

**Einschalten des Tonrufes:** 

drücken

Löschtaste drücken

drücken

RUHE RUHE- Taste drücken

Programmiertaste drücken

Programmiertaste

Programmiertaste

Progr.

Progr. Tonruf ausgeschaltet

Progr. abgeschlossen

## Progr.

Progr. Tonruf ausgeschaltet

Progr. Tonruf eingeschaltet

Progr. abgeschlossen

#### **Wenn Sie bei ausgeschaltetem Tonruf angerufen werden,**

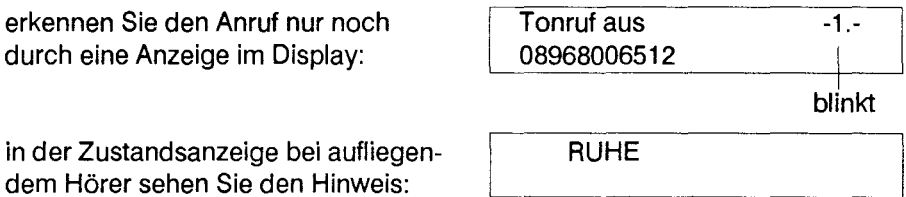

## **Anklopfen**

Während eines Gespräches werden Ihnen weitere Anrufe optisch und akustisch angezeigt. Sie können diese weiteren Anrufe ignorieren, also das bestehende Gespräch weiterführen oder die neue (Anklopf-) Verbindung annehmen.

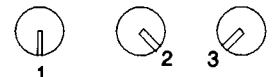

Es besteht eine aktive Verbindung

Verbindung 04318821 -1.-

Sie hören den Anklopfton, zusätzlich erhalten Sie eine Anzeige im Display

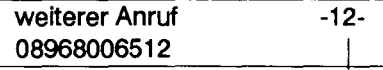

blinkt

Um die **neue Verbindung anzunehmen** drücken Sie die

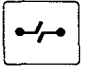

Trenntaste

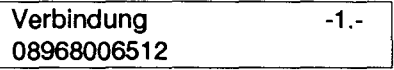

Das bestehende Gespräch wird beendet und die Anklopfverbindung angenommen.

Sie können das **Anklopfen** an Ihrem Telefon **sperren,** indem Sie die

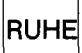

RUHE-Taste<br>drücken

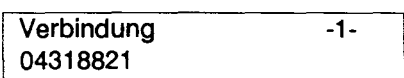

Die Anklopfsperre erkennen Sie bei abgehobenem Hörer am fehlenden Punkt in der oberen Displayzeile.

Durch erneutes Drücken der RUHE-Taste wird die Sperre für Anklopfverbindungen aufgehoben.

Hinweis:

Seenden Sie das Gespräch während einer bestehenden Anklopfverbindung durch Hörerauflegen, wird die Anklopfverbindung wie ein ankommendes Gespräch behandelt (siehe Abschnitt "Ein Gespräch entgegennehmen").

## **Rufnummernidentifizierung**

Sie möchten die Rufnummer ankommender Gespräche mit Datum und Uhrzeit in der Vermittlungsstelle speichern lassen, um z.B. einen störenden Anrufer zu identifizieren.

Die Identifizierung können Sie

- während eines Gespräches,
- bis zu ca. 20 s nach einem Gespräch, wenn der Hörer noch nicht aufgelegt wurde,
- bis zu ca. 30 s nach dem Rufsignal, wenn das Gespräch nicht zustandegekommen ist, z.B. bei Klingelstörern,

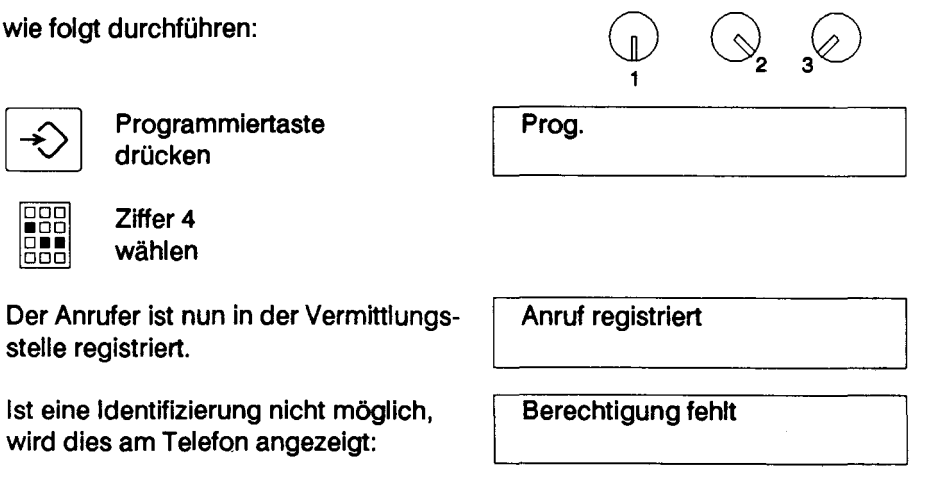

Hinweis:

Bei Mehrfachverbindungen (z.B. Anklopfen) werden alle momentan anstehenden Gespräche bzw. Rufe identifiziert.

## **Dienstwechsel während einer Verbindung**

Sie haben an Ihrem ISDN- Anschluß auch Endgeräte für andere Dienste (z.B. Telefaxdienst) angeschaltet und möchten während eines Gespräches zu dem Endgerät eines anderen Dienstes wechseln, um z.B. eine $\begin{array}{cc} \textsf{Fernkopic}\ \textsf{a} \textsf{bz} \textsf{usenden}.\ \end{array}$ 

2 3

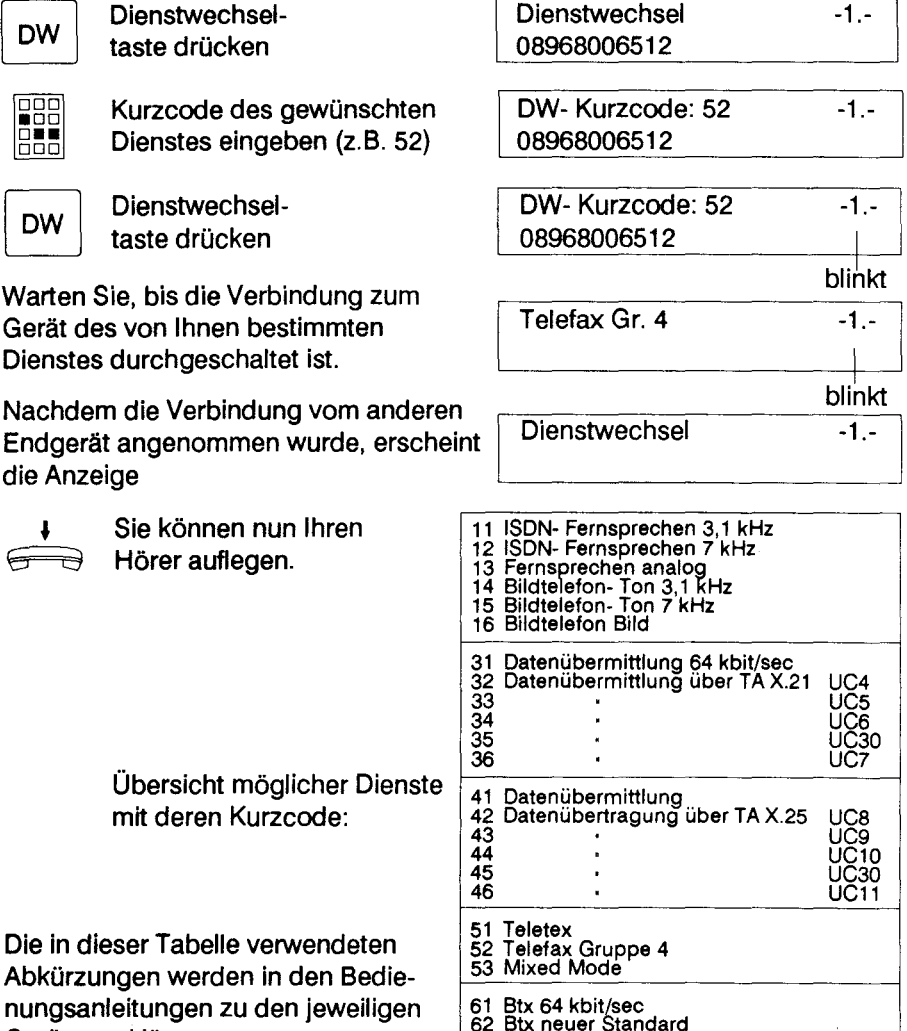

- 73 Datenübertragung über Modem
- 74 Btx über Modem

Hinweise:

Den Kurzcode können Sie auch erfahren, indem Sie die Dienstwechseltaste ggf. mehrfach betätigen, bis Ihr Telefon den gewünschten Dienst und somit auch den Kurzcode anzeigt.

Der Dienstwechsel kann einseitig (lediglich Sie wechseln), oder auch beidseitig (Ihr Gesprächspartner wechselt auch), durchgeführt werden.

Legen Sie nach einem durchgeführten Dienstwechsel den Hörer nicht auf, erfolgt automatisch nach Beendigung der Verbindung im neuen Dienst der Rückwechsel zu Ihrem Telefon, d.h. Sie können z.B. nach Übertragung eines Telefaxes sofort weiter telefonieren.

Ist der Dienstwechsel nicht zustandegekommen, erhalten Sie im Display Ihres Telefones eine entsprechende Anzeige. ln der Regel können Sie das Gespräch fortsetzen.

Die Verbindung bleibt auch während des Dienstwechsels gebührenpflichtig.

An dem Gerät, das nach dem Dienstwechsel die Verbindung weiterführt, werden auch die Gebühren einschließlich der Zeit vor dem Wechsel angezeigt.

## **Einstellen der Tonruflautstärke**

#### Die Lautstärke des Tonrufes können Sie mit folgender Bedienprozedur einstellen:

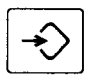

Programmiertaste drücken

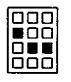

Ziffer 5 wählen Prog.

Prog. Tonruflautstärke

Prog. Tonruflautstärke 4

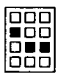

gewünschte Ziffer eingeben (0...9) 0 = leiseste Einstellung 9 = lauteste Einstellung

Der Tonruf ertönt kurzzeitig zur Kontrolle

Prog. abgeschlossen

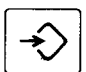

Programmiertaste drücken

## **Einstellen der Tonruffolgefrequenz**

Die Tonfolgefrequenz des Tonrufes können Sie mit folgender Bedienprozedur einstellen:

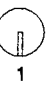

Programmiertaste drücken

**BBC** lőãō Ziffer 6 wählen

888<br>888

gewünschte Ziffer eingeben (0...9) 0 = langsamste Folgefrequenz

9 = schnellste Folgefrequenz

Der Tonruf ertönt kurzzeitig zur Kontrolle Prog. Tonfolgefrequenz

Prog.

Prog. Tonfolgefrequenz 4

Programmiertaste drücken

Prog. abgeschlossen

## **Löschen von Speichern**

Sie möchten die Inhalte der Rufnummernspeicher Ihres Telefones löschen, z.B. vor der Weitergabe Ihres Telefones an eine andere Person.

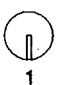

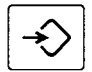

888 86 Programmiertaste Prog. drücken

Ziffer 1 Prog. Initialisierung

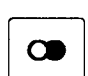

wahlwiederho<br>taste drücken Wahlwiederholungs- lnit. Kennziffern?

gewünschte Kenn-<br>
Init. Kennziffern?

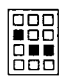

ziffer eingeben 1252

Kennziffern:

wählen

- 251 Löschen der Kurzwahlspeicher
- 252 Löschen der Zielwahlspeicher
- 254 Löschen des Direktrufes
- 258 Löschen aller Speicher

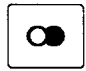

Wahlwiederholungstaste drücken

Init. Kennziffern?

Als Bestätigung der Funktion erlöschen die eingegebenen Ziffern

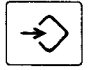

Programmiertaste drücken

Prog. abgeschlossen

Hinweis:

Haben Sie sich bei der Eingabe der Kennziffer vertippt, betätigen Sie die Löschtaste und geben anschließend die richtige Kennziffer ein.

## **Zusatzgeräte**

Zur Erhöhung des Komforts Ihres Telefones können Sie Zusatzgeräte anschließen. Die Buchsen hierfür befinden sich auf der Unterseite Ihres Gerätes. Sie sind mit Blindabdeckungen versehen, die sich durch leichtes Hin- und Herbewegen ohne Werkzeug entfernen lassen.

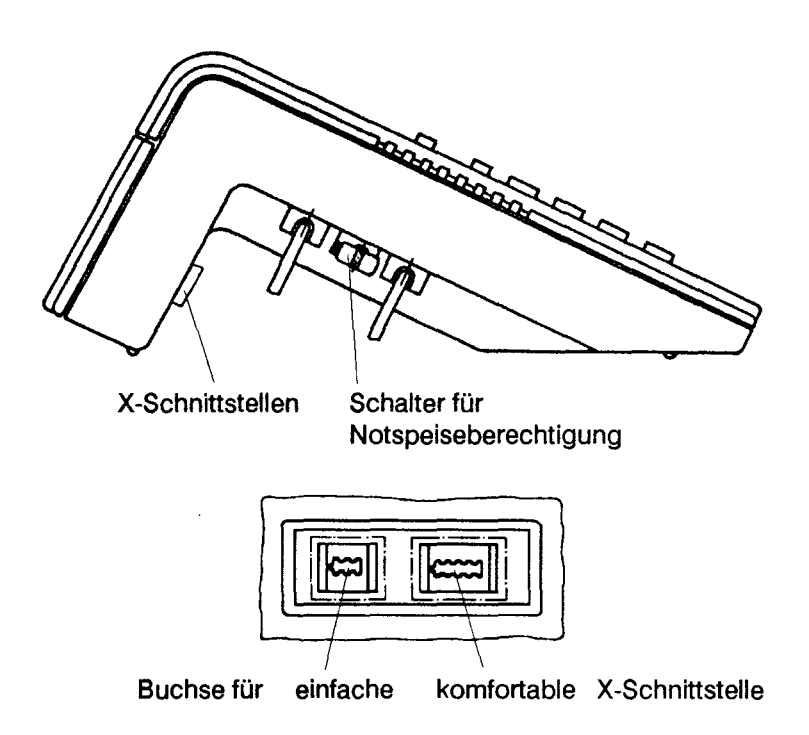

An die vier-polige Buchse können Sie z.B. einen Zweithörer (mit sog. einfacher X- Schnittstelle) anschalten.

An die acht-polige Buchse ist der Anschluß von Zusatzgeräten wie z.B. ein ISDN- Anrufbeantworter oder ein ISDN- Rufnummerngeber möglich. Diese Zusatzgeräte müssen mit der "komfortablen X- Schnittstelle" versehen sein.

Sie können aber auch Zusatzgeräte wie z.B. eine zusätzliche Klingel (einfache Y- Schnittstelle) oder einen ISDN- Gebührenanzeiger (komfortable Y- Schnittstelle) abgesetzt von Ihrem Telefon aufstellen. ln diesen Fällen werden die Zusatzgeräte über die Installation des ISDN-Anschlusses mit Ihrem Telefon verbunden.

## **Notspeiseberechtigung**

Ihr Telefon wird von der zu Ihrem ISDN- Anschluß gehörenden und an das 220V-Netz angeschlossenen Netzabschlußeinrichtung versorgt (Normalbetrieb). Das in die Netzabschlußeinrichtung integrierte Netzteil ist so dimensioniert, daß bis zu vier Telefone gespeist werden können.

Bei Ausfall der örtlichen 220V-Versorgung erfolgt die Speisung Ihres Anschlusses direkt aus der Vermittlungsstelle. Allerdings reicht diese "Fernspeisung" nur zur Versorgung eines einzigen Telefones aus, d.h. falls Sie mehrere Telefone an Ihrem Anschluß betreiben möchten, darf nur eines notspeiseberechtigt sein.

Die Notspeiseberechtigung wird durch einen mechanischen Schalter eingestellt. Dieser Schalter befindet sich an der linken Seite Ihres ISDN- Telefones (siehe Abbildung auf Seite 42). Die farbige Kennzeichnung zeigt Ihnen die eingestellte Berechtigung an.

Zum Verändern der Notspeiseberechtigung muß der Schalter in die entsprechende Stellung gebracht werden:

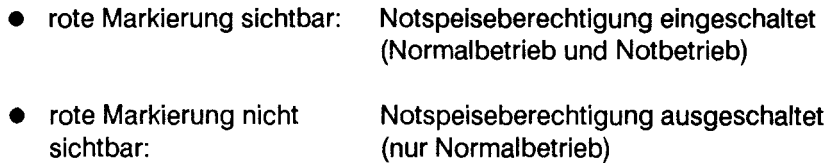

Hinweis:

Wird Ihr Telefon notgespeist, kann nur ein Teil der Komfortfunktionen Ihres Telefones genutzt werden. Einschränkungen bestehen bei den Funktionen:

- Programmieren (z. B. Zielwahl)
- Löschen von Speichern
- Wahl bei aufliegendem Hörer und Lauthören
- Einstellen der Tonruflautstärke bzw. Tonruffolgefrequenz
- Anklopfen

## **Störungen und Selbsthilfe bei der Fehlersuche**

Nicht bei jeder Störung muß es sich um einen tatsächlichen Defekt an Ihrem Telefon handeln. Sie sparen u.U. Zeit und Geld, wenn Sie einfache Fehlerursachen selbst beheben können.

Die folgenden Hinweise sollen Ihnen dabei helfen.

#### keine Funktion (kein Wählton und keine Anzeige im Display):

- Netzspannungsausfall und Ihr Telefon ist nicht notspeiseberechtigt;
- Stecker ist nicht gesteckt;
- Stecker ist gesteckt; aber es besteht ein Fehler bei der Kontaktgabe, in der Installation Ihres Anschlußes oder in Ihrem Telefon selbst. Stecken Sie Ihr Telefon erneut an dieselbe Kommunikationssteckdose an. Bei ausbleibender Funktion schließen Sie Ihren Apparat an die zu der Netzabschlußeinrichtung nächstgelegenen Kommunikationssteckdose (1. Dose) an. Sollte immer noch keine Funktion erfolgen, liegt wahrscheinlich ein Gerätefehler oder aber ein Fehler an Ihrem ISDN-Anschluß vor.

#### keine Displayanzeige:

- Notspeisung liegt vor; der eingeschränkte Betrieb ermöglicht jedoch keine Displayanzeige (s. Abschnitt "Notspeiseberechtigung").

#### kein Tonruf (Sie hören bei einem Anruf keinen Rufton):

- Lautstärke zu gering eingestellt;
- Ruhe vor dem Telefon ist aktiviert, d.h. der Tonruf ist abgeschaltet.

#### keine Anrufe:

- eingestellte Endgeräteauswahlziffer (letzte Stelle Ihrer Teilnehmerrufnummer) stimmt nicht mit der im Telefonbuch eingetragenen letzten Ziffer überein;
- Anrufumleitung ist aktiviert.

#### **keine Programmierung möglich, insgesamt nur eingeschränkter Betrieb:**

- Notspeisung liegt vor;
- Schloßschalter auf Position 2 oder 3. Den Schloßschalter auf Position 1 stellen und anschließend die Eingabe wiederholen.

#### **keine oder falsche Reaktion nach Tastend ruck:**

- Schloßschalter eingestellt auf Direktrufbetrieb oder Sperre;
- Taste verklemmt.

#### **keine oder nur bedingte Rufnummernwahl möglich:**

- Schloßschalter in Position 2 oder 3;
- Sperre für gehende Gespräche läßt nur bestimmte Rufnummern zu. Stellen Sie den Schloßschalter auf Position 1. Verändern Sie ggf. die Berechtigung für abgehende Gespräche;
- Sperre in der ISDN-Vermittlungsstelle ist aktiviert.

#### **eine Funktion läßt sich nicht nutzen:**

- Schloßschalter ist nicht in der richtigen Position;
- Eingabe wegen eines möglichen Bedienfehlers wiederholen;
- Betriebsmöglichkeit ist in der ISDN-Vermittlungsstelle nicht eingerichtet.

#### **Verbindungen können nicht hergestellt werden oder werden unterbrochen:**

- Es sind mehr Telefone angeschlossen, als die Netzabschlußeinrichtung speisen kann (s. Abschnitt "Notspeiseberechtigung");
- Während einer Verbindung ist Netzausfall erfolgt und Ihr Telefon ist **nicht**  notspeiseberechtigt;
- Während des Überganges von Normalbetrieb in Notbetrieb und umgekehrt ist die Verbindung zusammengebrochen. ln diesem Fall müssen Sie das Gespräch neu herstellen. Ggf. ist allerdings zuvor ein Ziehen des Steckers und Wiedereinstecken in die Kommunikationssteckdose erforderlich.

#### **keine neue Verbindung beim "Umstecken am Bus":**

- zulässige Zeit ist überschritten;
- falsche Kennziffer beim "Holen der Verbindung" eingegeben.

#### **kein Gerätewechsel möglich:**

- maximale Rufzeit ist überschritten;
- kein Telefon an Ihrem Anschluß ist auf die von Ihnen eingegebene Endgeräteauswahlziffer eingestellt.

#### **kein Dienstewechsel möglich:**

- maximale Rufzeit ist überschritten;
- kein Endgerät des Dienstes angeschlossen, zu dem gewechselt werden soll;
- der Dienst, zu dem gewechselt werden soll, ist nicht für Ihren ISDN-Anschluß in der ISDN-Vermittlungsstelle freigegeben.

#### **keine Rufnummernanzeige bei ankommendem Gespräch:**

- Anrufer ist nicht aus dem ISDN-Netz;
- Rufnummernunterdrückung ist eingeschaltet;
- Rufnummer aus sonstigen Gründen nicht vorhanden.

#### **keine erfolgreiche Rufnummernidentifizierung:**

- Berechtigung für den ISDN-Anschluß fehlt.

Falls es Ihnen nicht möglich ist, die Fehlerursache zu erkennen und zu beheben, können Sie sich an den Technischen Kundendienst der Post wenden; Rufnummer: 11 71 oder 0 11 71.

Das Öffnen des Telefones sollte nur vom Fachpersonal erfolgen!

## **Stichwortverzeichnis**

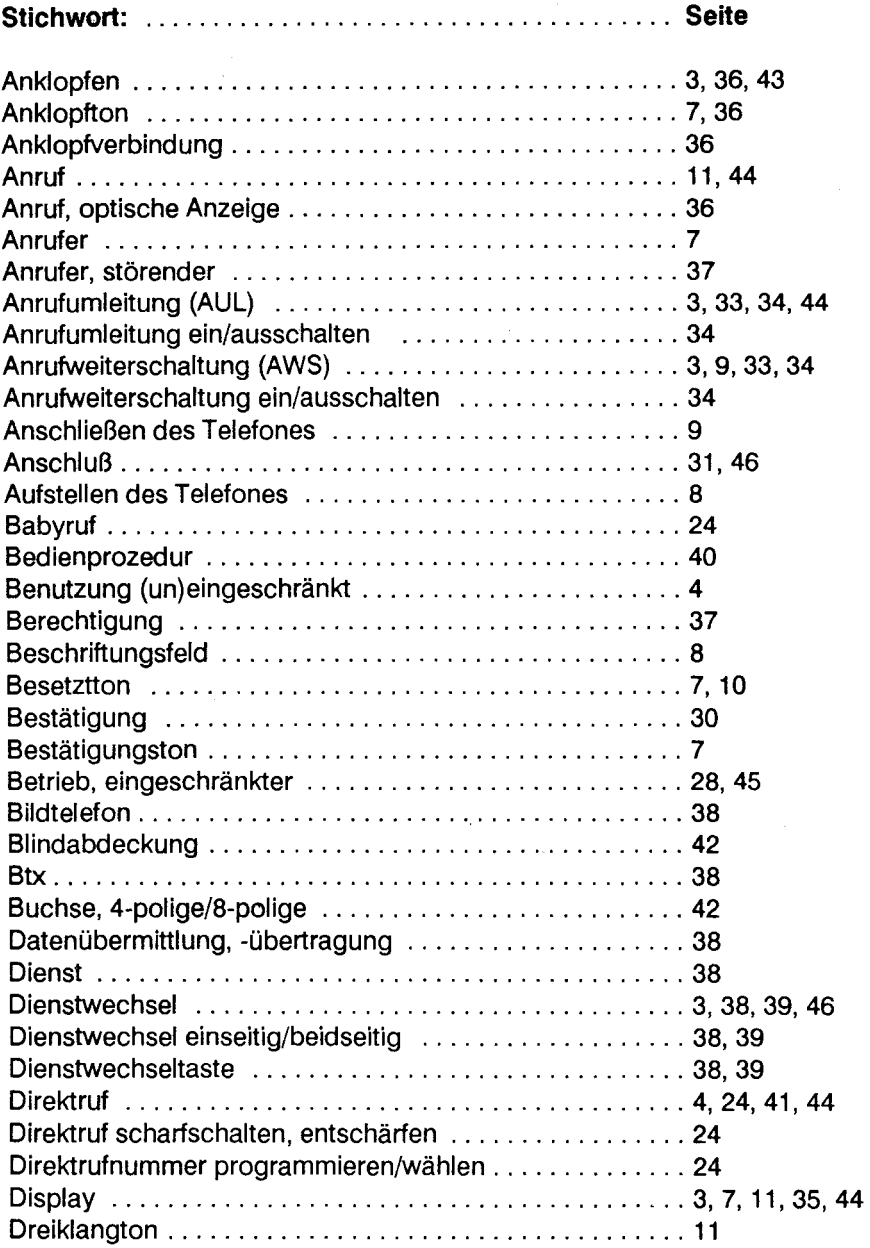

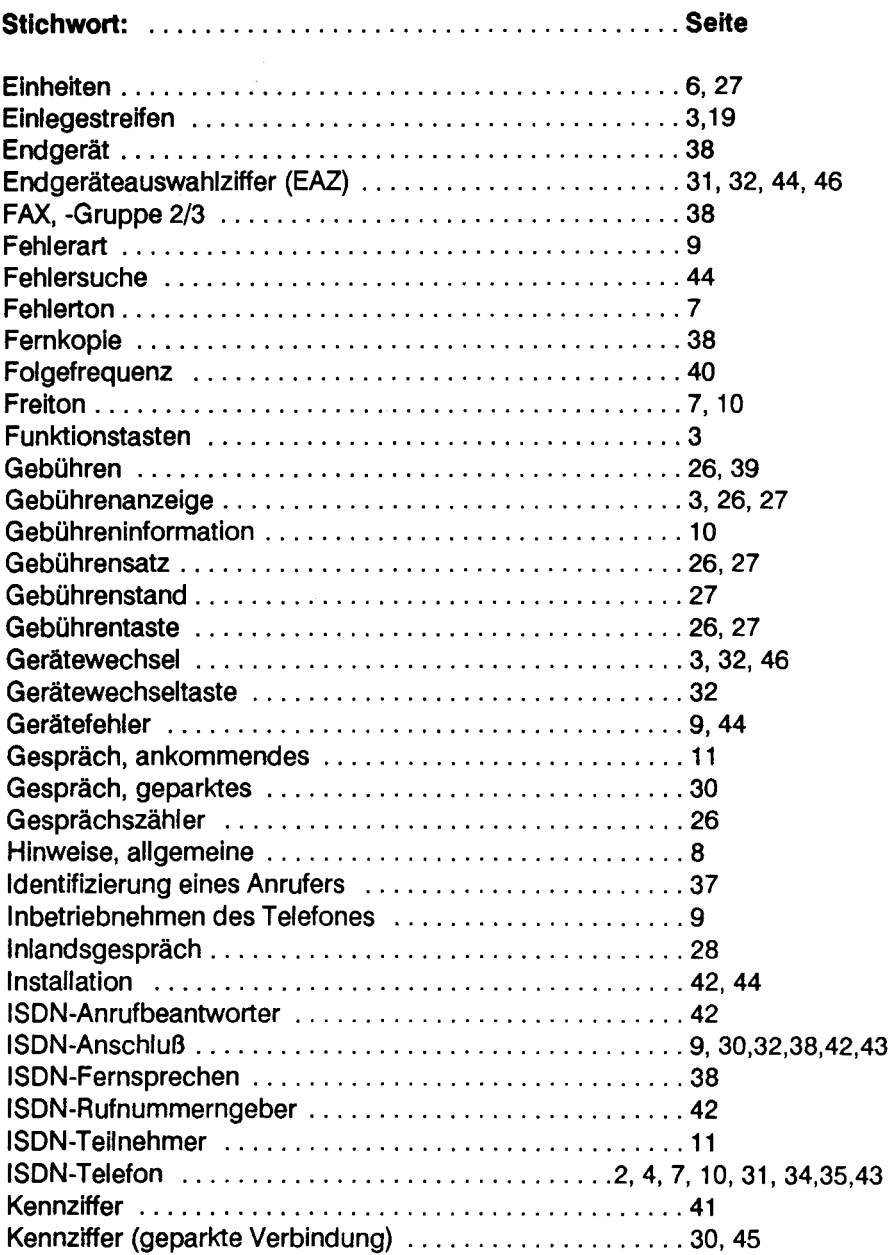

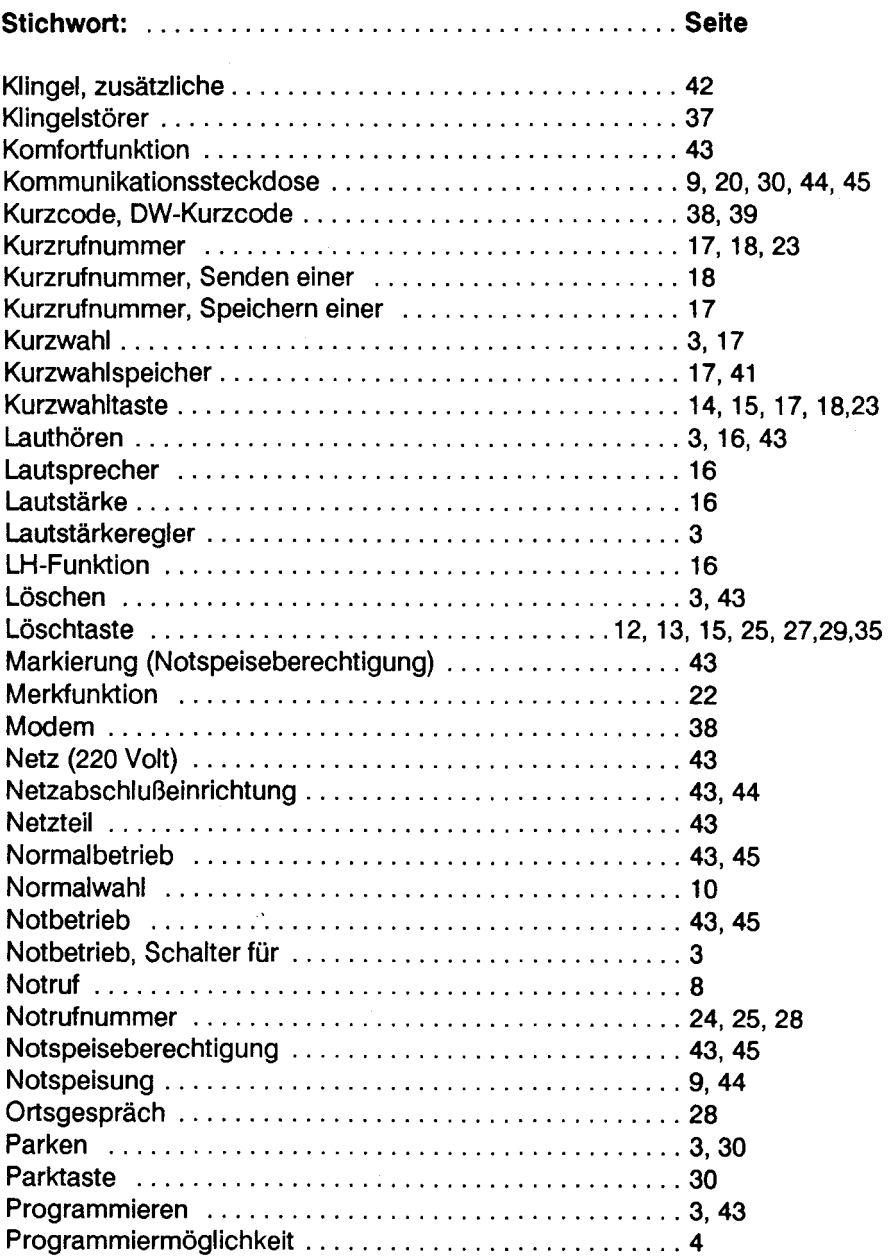

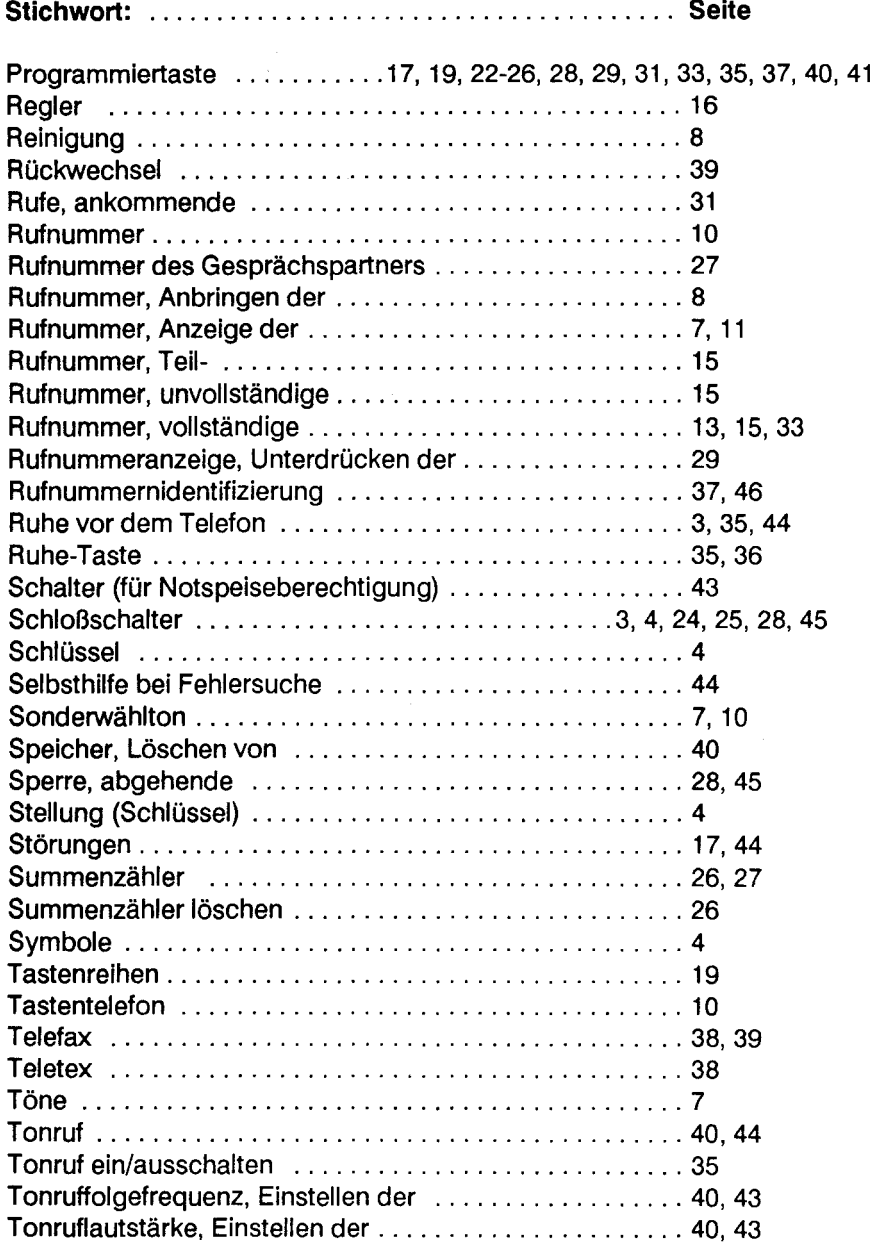

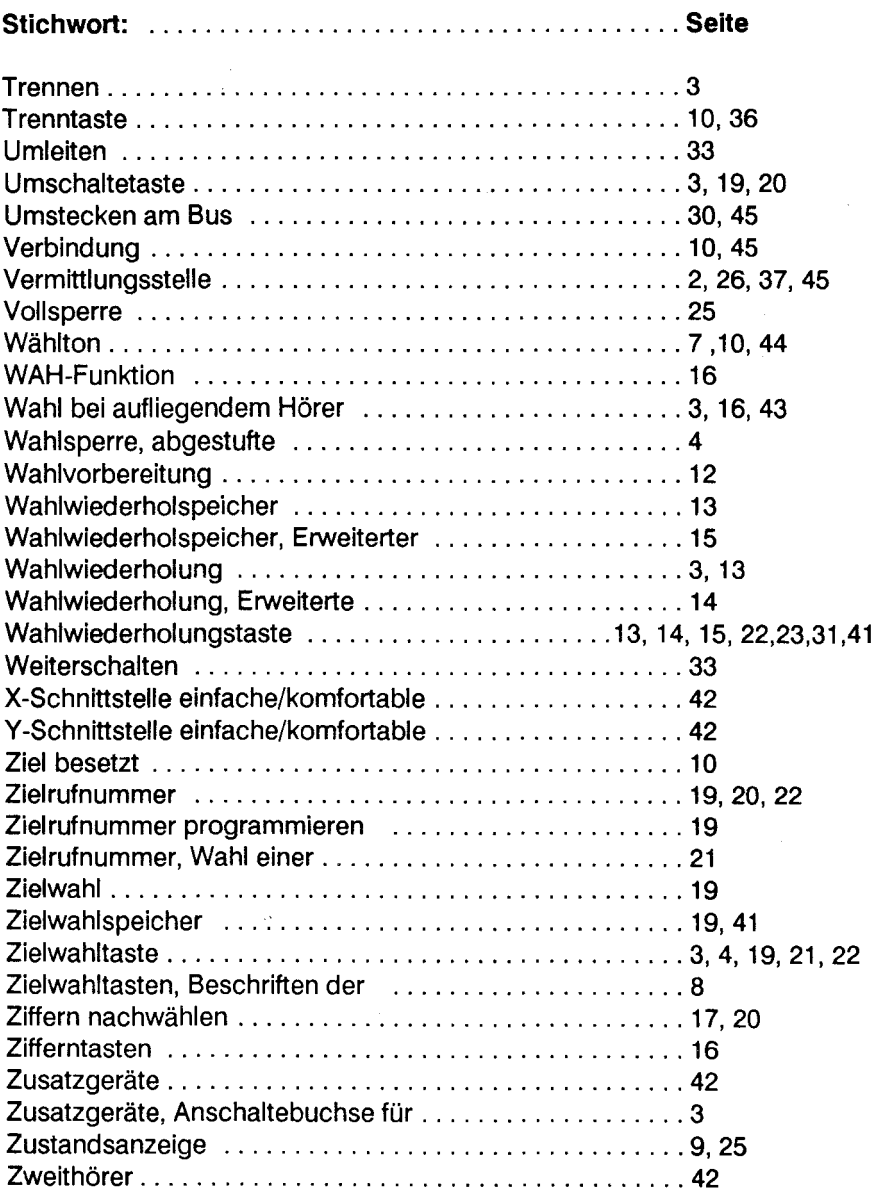

## **Abkürzungen:**

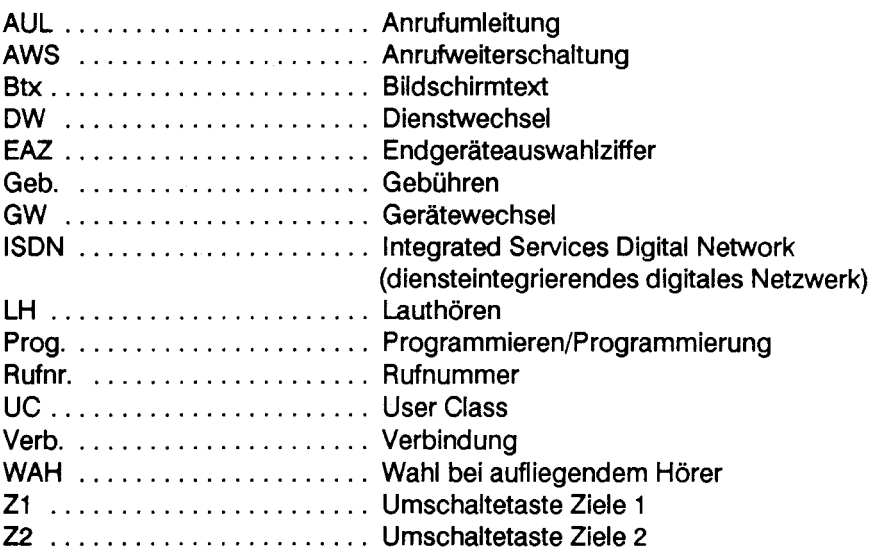

#### **Ergänzende Hinweise zur Bedienungsanleitung für das ISDN-Telefon Amethyst II**

#### **zu Seite 8: Aufstellen des Telefones**

Ihr Telefon wurde für den Betrieb im Wohn- und Bürobereich konzipiert und ist bei Temperaturen im Bereich von  $\pm 0$  bis  $+50^{\circ}$  Celsius funktionsfähig.

#### **zu Seite 25: Direktruf**

ln der Darstellung des 3. Displays auf Seite 25 fehlt der Hinweis, daß die "1" in der rechten oberen Ecke blinkt.

#### **zu Seite 35: Ruhe vor dem Telefon**

Wenn Sie bei ausgeschaltetem Tonruf angerufen werden, erkennen Sie den Anruf nur noch durch eine Anzeige im Display. Der angezeigte Text lautet "Anruf" und nicht, wie in der Bedienungsanleitung angegeben "Tonruf aus".

#### **zu Seite 36: Anklopfen**

Sie können das Anklopfen an Ihrem Telefon auch bei **aufgelegtem Hörer**  mit der RUHE-Taste ein- und ausschalten:

(RUHE) RUHE-Taste drücken ANKL-AUS

Die Anklopfsperre erkennen Sie bei aufgelegtem Hörer durch obige Anzeige.

#### **zu Seite 37: Rufnummernidentifizierung**

Eine erfolgreich durchgeführte Aufnummernidentifizierung wird nicht, wie in der Bedienungsanleitung abgedruckt, mit der Meldung "Anruf registriert", sondern mit "Aufnr. ermittelt" angezeigt.

#### **zu Seite 42: Zusatzgeräte**

Die Blindabdeckungen der Buchsen für den Anschluß von Zusatzgeräten können durch leichtes Anheben und anschließendes Herausziehen aus den Buchsen entfernt werden.

KNr 665 507 113-9 Bestellnummer: 18.0238.0430 A3 Stand: 08/89<br>Änderungen vorbehalten

 $\mathcal{A}^{\text{max}}_{\text{max}}$ 

 $\label{eq:2.1} \frac{1}{\sqrt{2}}\int_{0}^{\infty}\frac{1}{\sqrt{2\pi}}\left(\frac{1}{\sqrt{2\pi}}\right)^{2\alpha} \frac{1}{\sqrt{2\pi}}\int_{0}^{\infty}\frac{1}{\sqrt{2\pi}}\left(\frac{1}{\sqrt{2\pi}}\right)^{\alpha} \frac{1}{\sqrt{2\pi}}\frac{1}{\sqrt{2\pi}}\int_{0}^{\infty}\frac{1}{\sqrt{2\pi}}\frac{1}{\sqrt{2\pi}}\frac{1}{\sqrt{2\pi}}\frac{1}{\sqrt{2\pi}}\frac{1}{\sqrt{2\pi}}\frac{1}{\sqrt{2\pi}}$ 

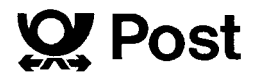